## CS 241: Systems Programming Lecture 34. Advanced Git Spring 2020 Prof. Stephen Checkoway

## Branches

Visualize a project's development as initially a *linked list* of commits

When a development track splits, a new branch is created ‣ This gives us a *tree* of commits

- In Git, a branch is actually just a pointer to a leaf in the tree of development
	-

Two or more branches can be merged together ‣ This gives a *graph* of commits

- 
- 

# Using branches

- Development and release versions
- Trying out new features
- Focusing on fixing a bug
- Simpler to do in Git than other VCS, consider using more frequently

# Git branching

List all branches in the project ‣ git branch

Create a new branch

‣ git branch <branchname>

Switch to a branch

‣ git checkout <branchname>

Create and immediately switch

‣ git checkout –b <branchname>

Delete a branch

‣ git branch –d <branchname>

# Using branches

Create and switch to a branch

5

**\$ git branch working \$ git checkout working Switched to branch 'working' \$ git branch**

- 
- 
- **M README**

- **master**
- **\* working**

# Stashing

Working tree should be clean when switching branches

Save/hide changes you're not ready to commit with git stash ‣ Pushes changes onto a stash stack

Recover changes later with git stash pop

## Using branches

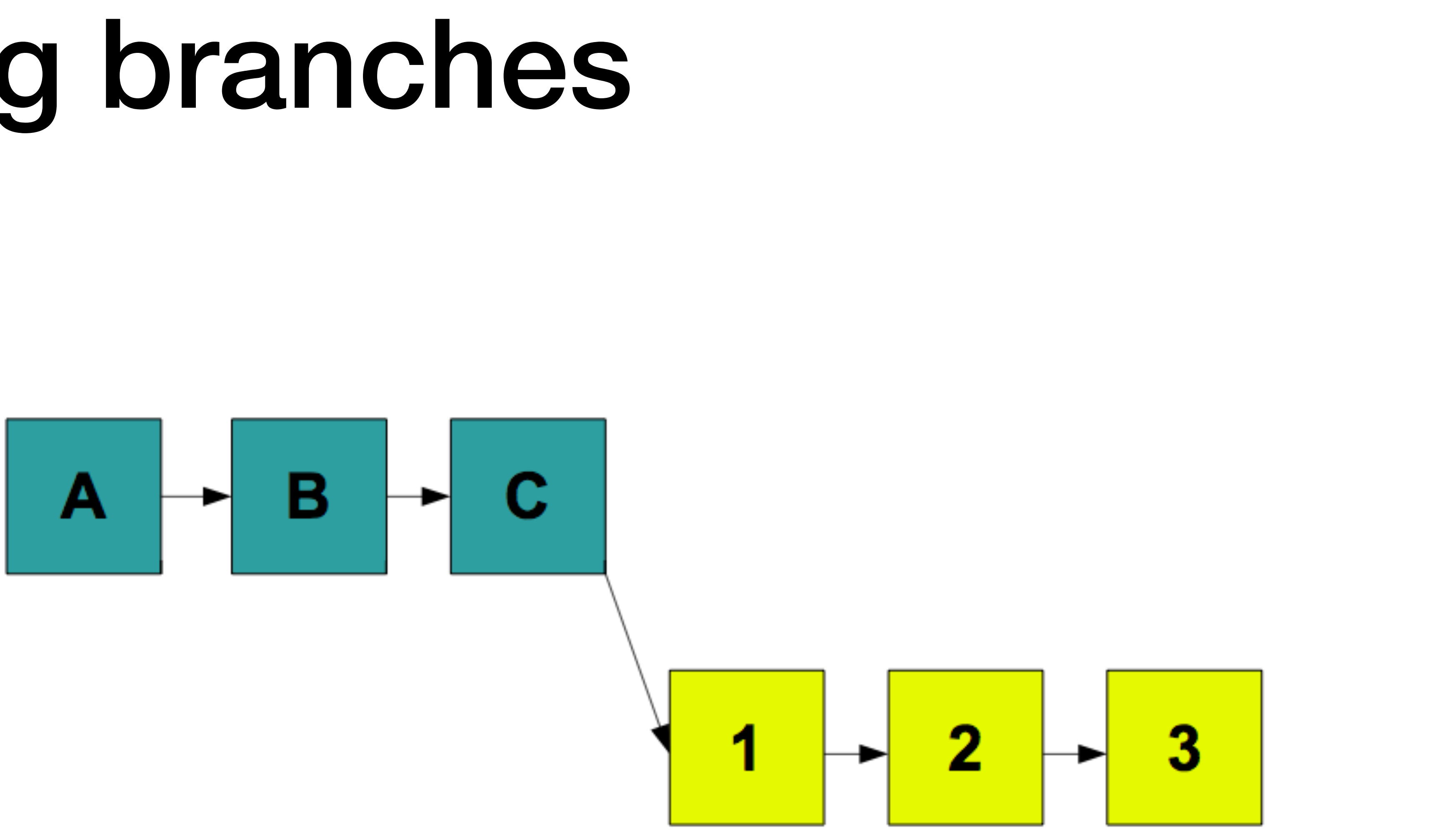

# Using branches

Integrate changes back into **master**

**\$ git checkout master Switched to branch 'master' \$ git merge working Merge made by the 'recursive' strategy. newfile.txt | 1 + 1 file changed, 1 insertion(+) create mode 100644 newfile.txt**

## Before git merge

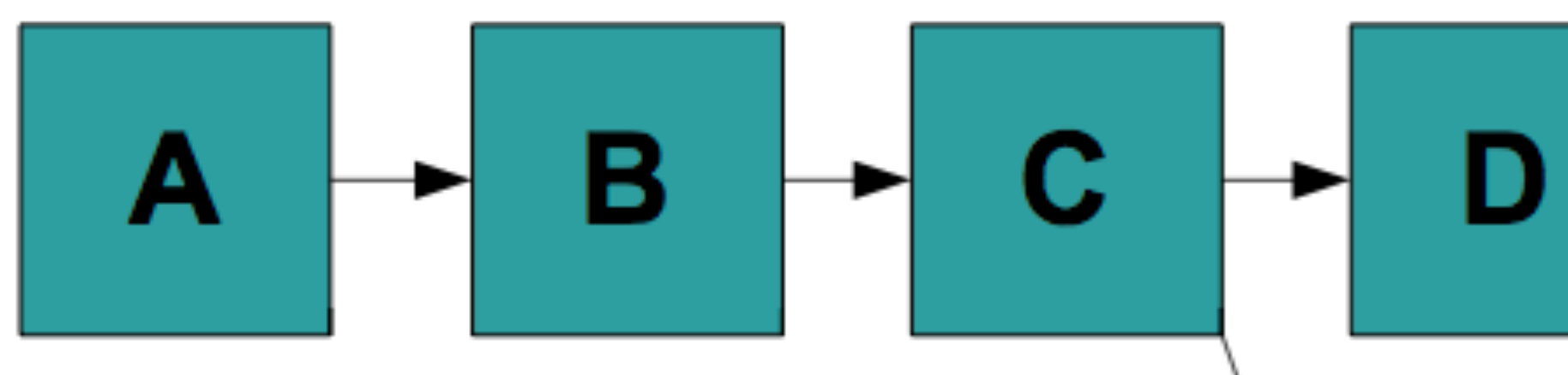

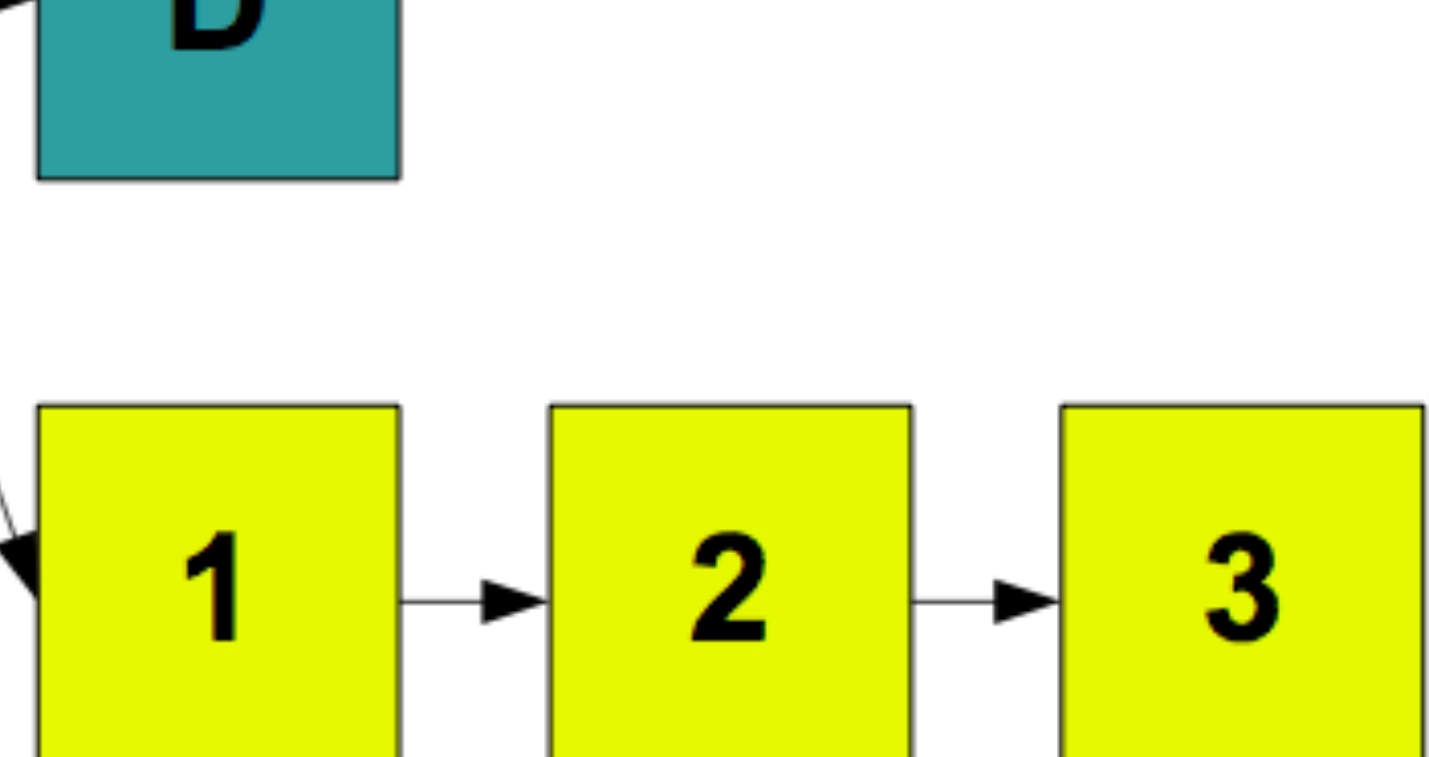

## After git merge

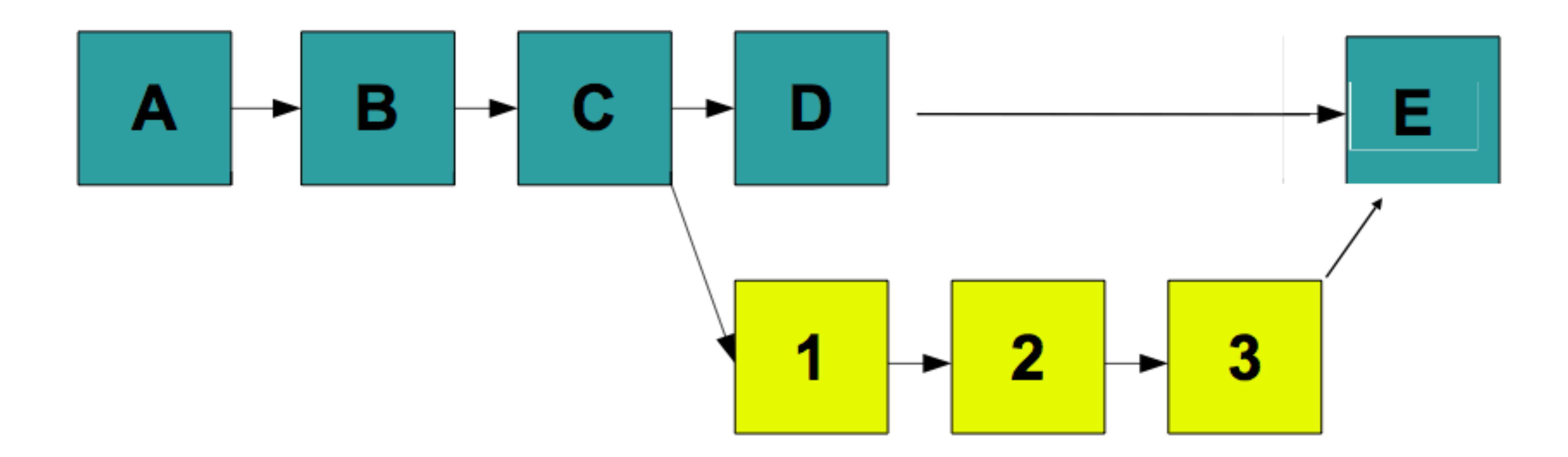

# Merged history

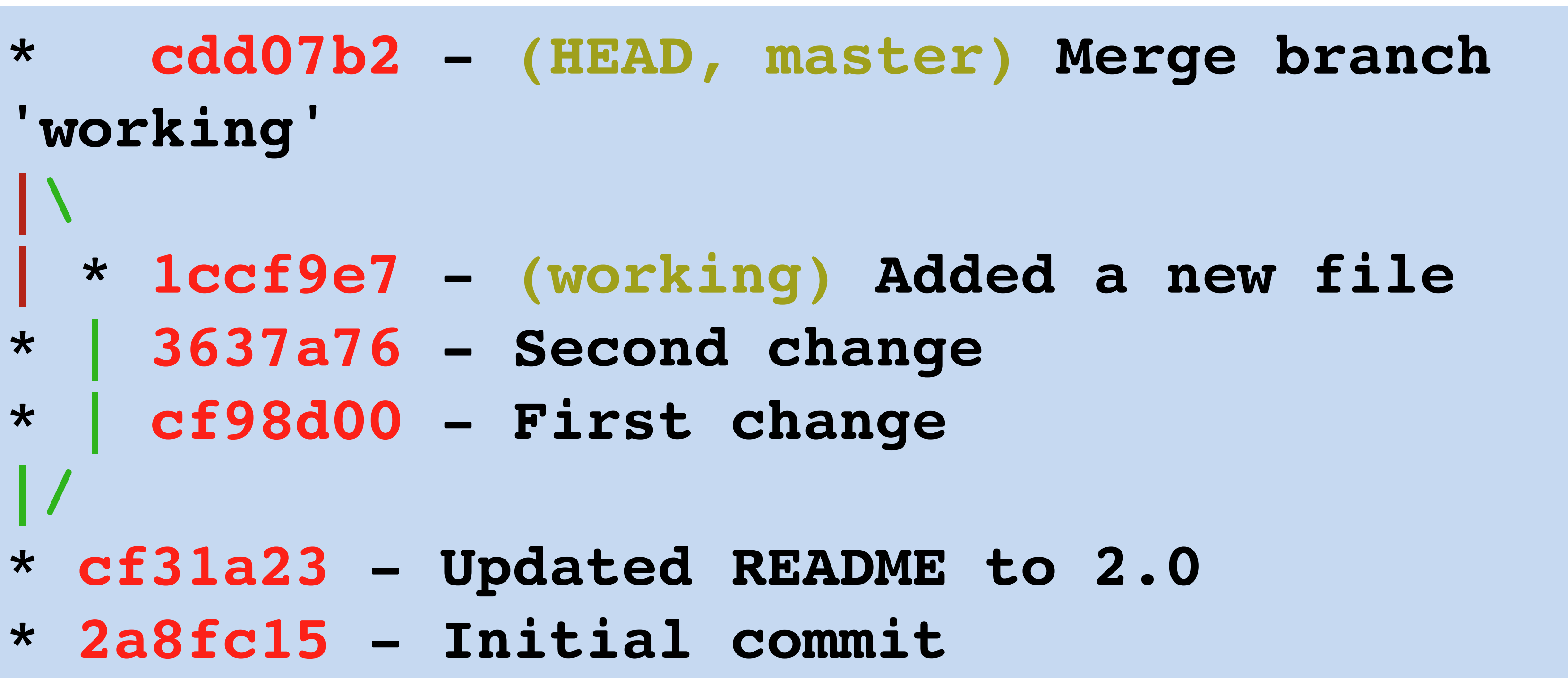

# Rebasing

Like merging, rebasing transfers changes from one branch to another

Does not create a new commit

Replays changes from current branch onto head of other branch

## Before git rebase

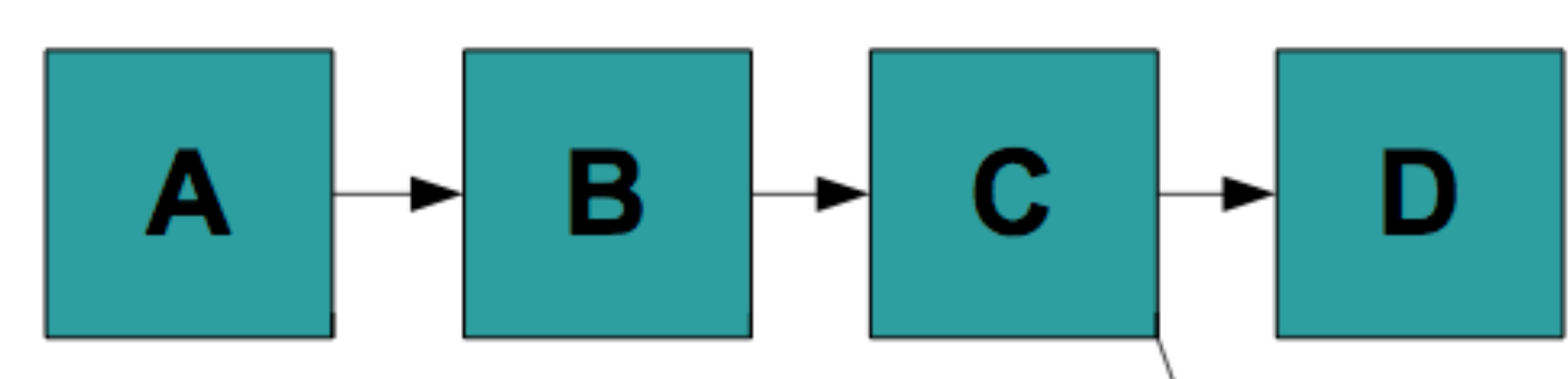

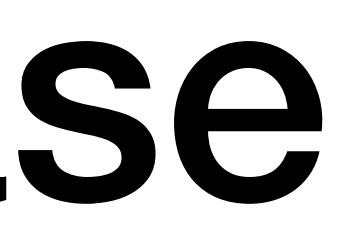

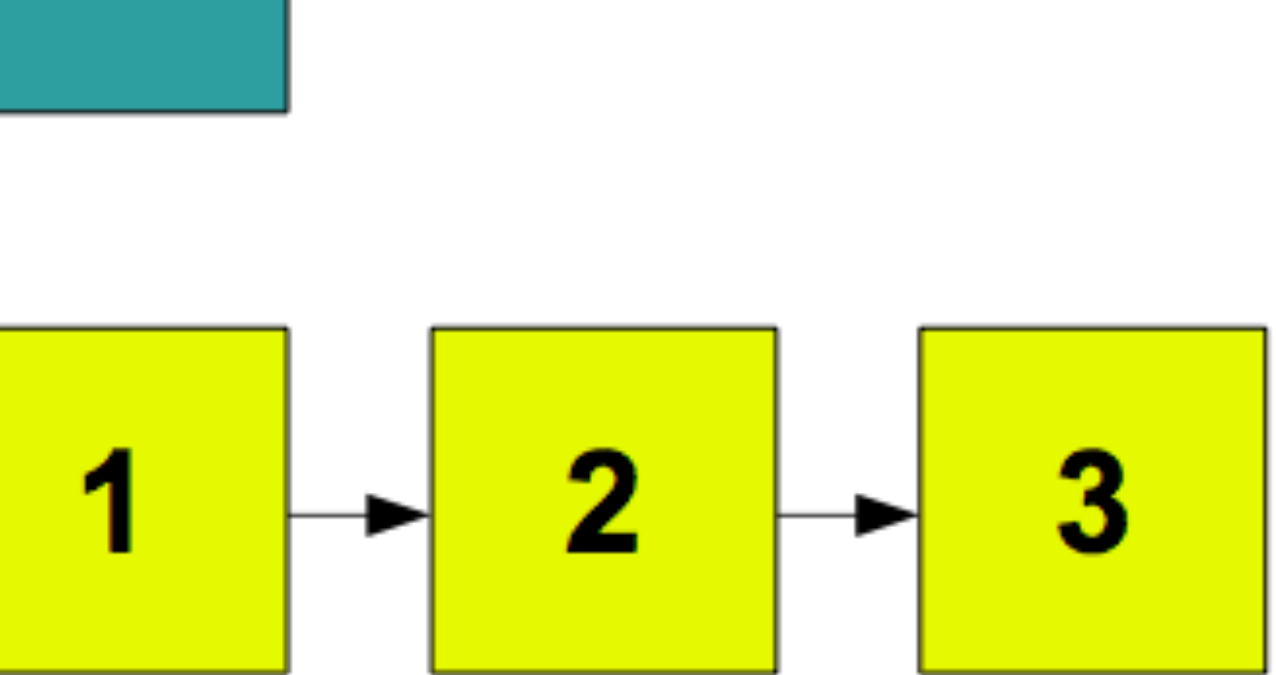

## After git rebase

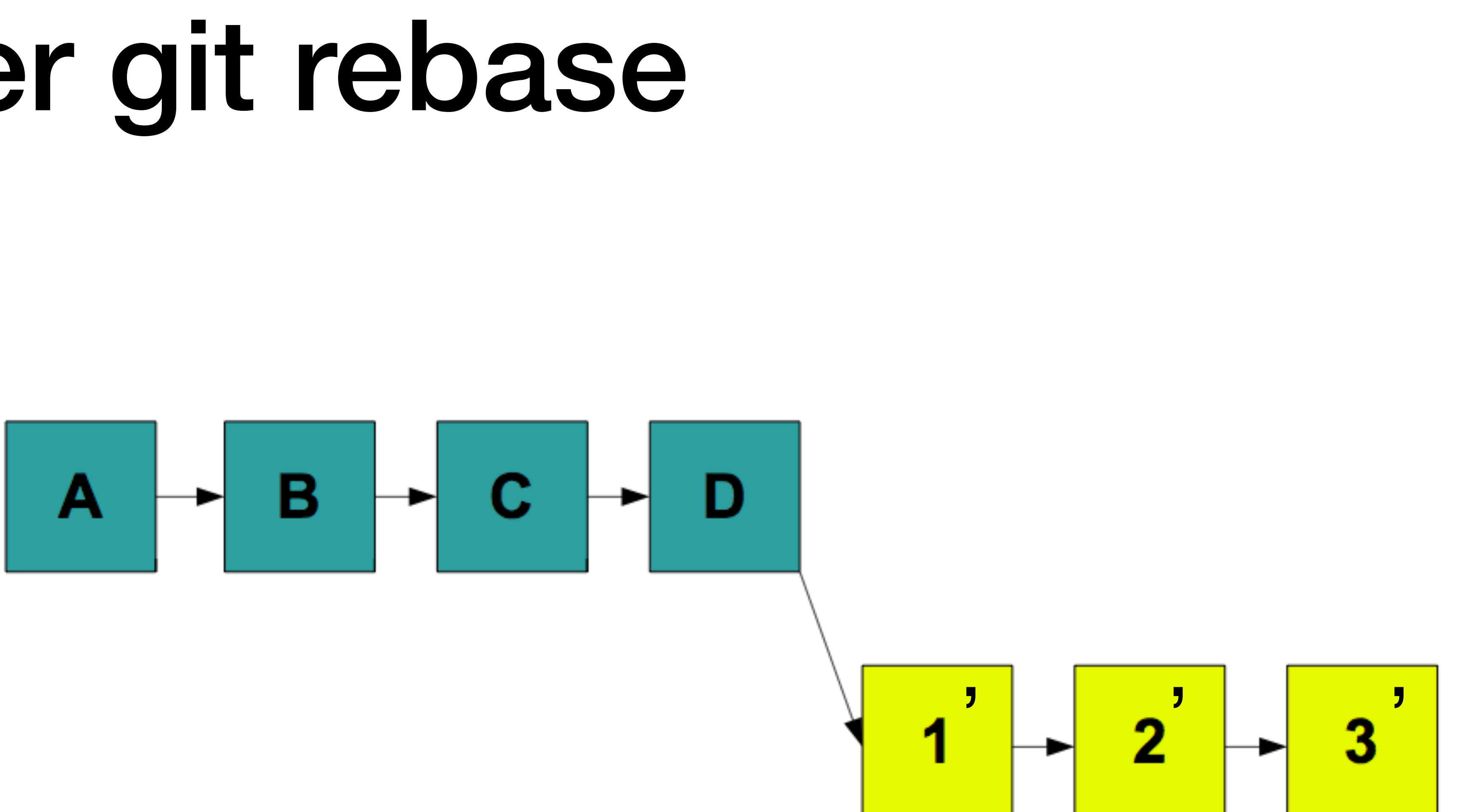

# git rebase

Powerful tool

Can change the commit order

Merge/split commits

### Make fixes in earlier commits ‣ DO NOT DO ON PUSHED CHANGES OR PUBLIC BRANCH

## Conflicts

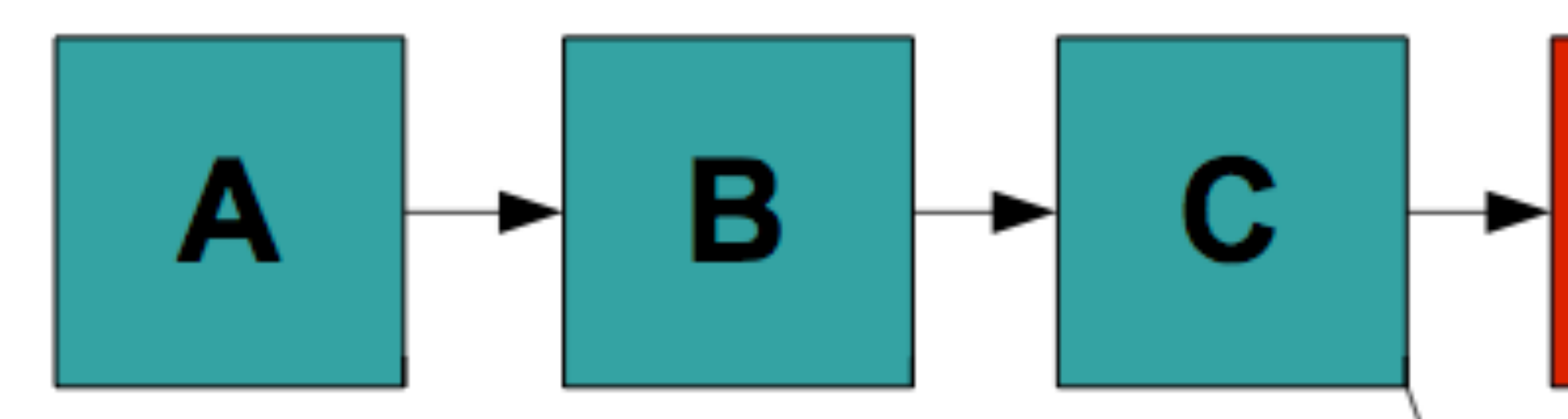

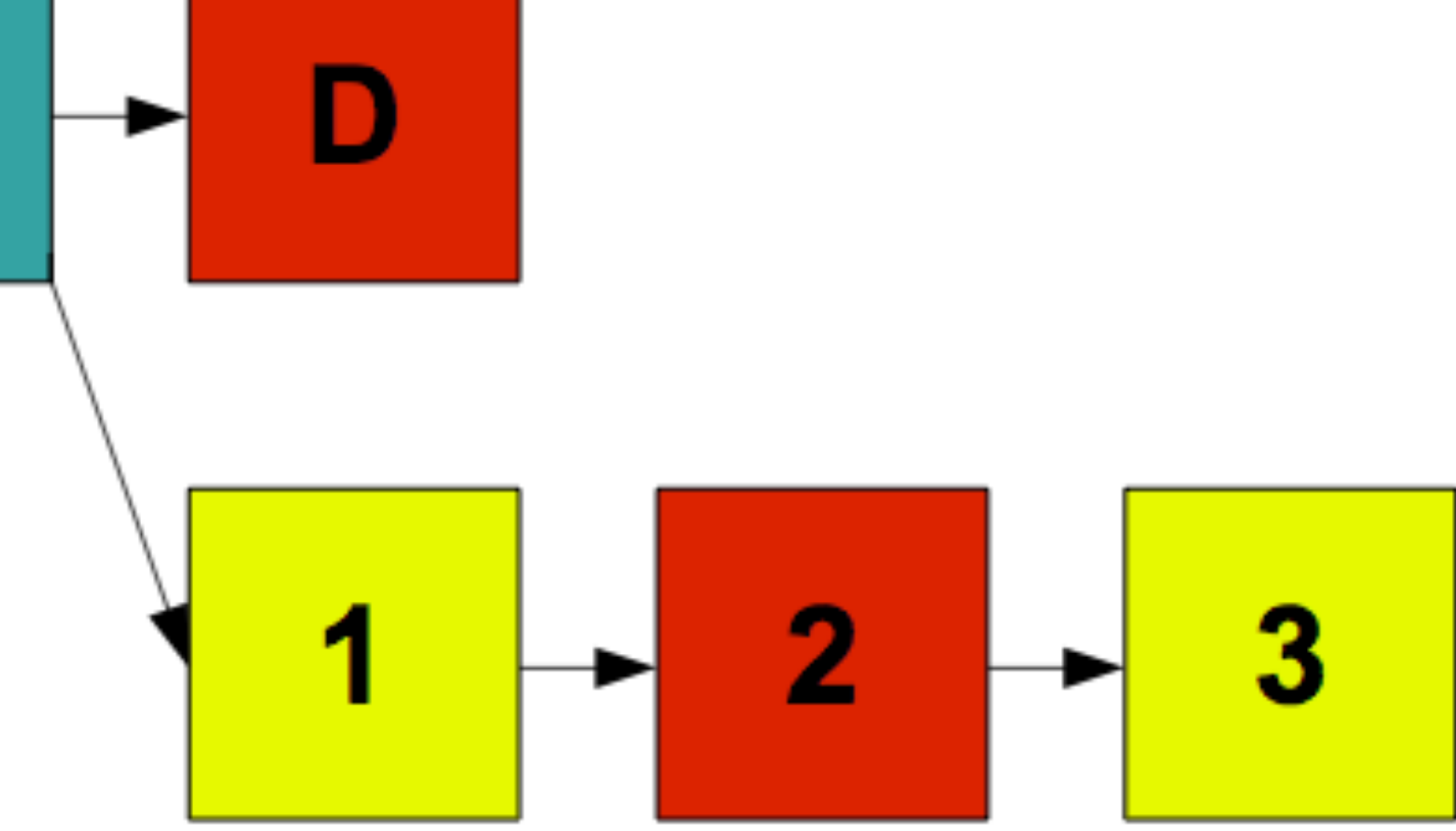

## Git conflict markers

**\$ cat foo.c <<<<<<< HEAD current content ======= branch content >>>>>>> newbranch \$ vim foo.c \$ git add foo.c \$ git rebase --continue**

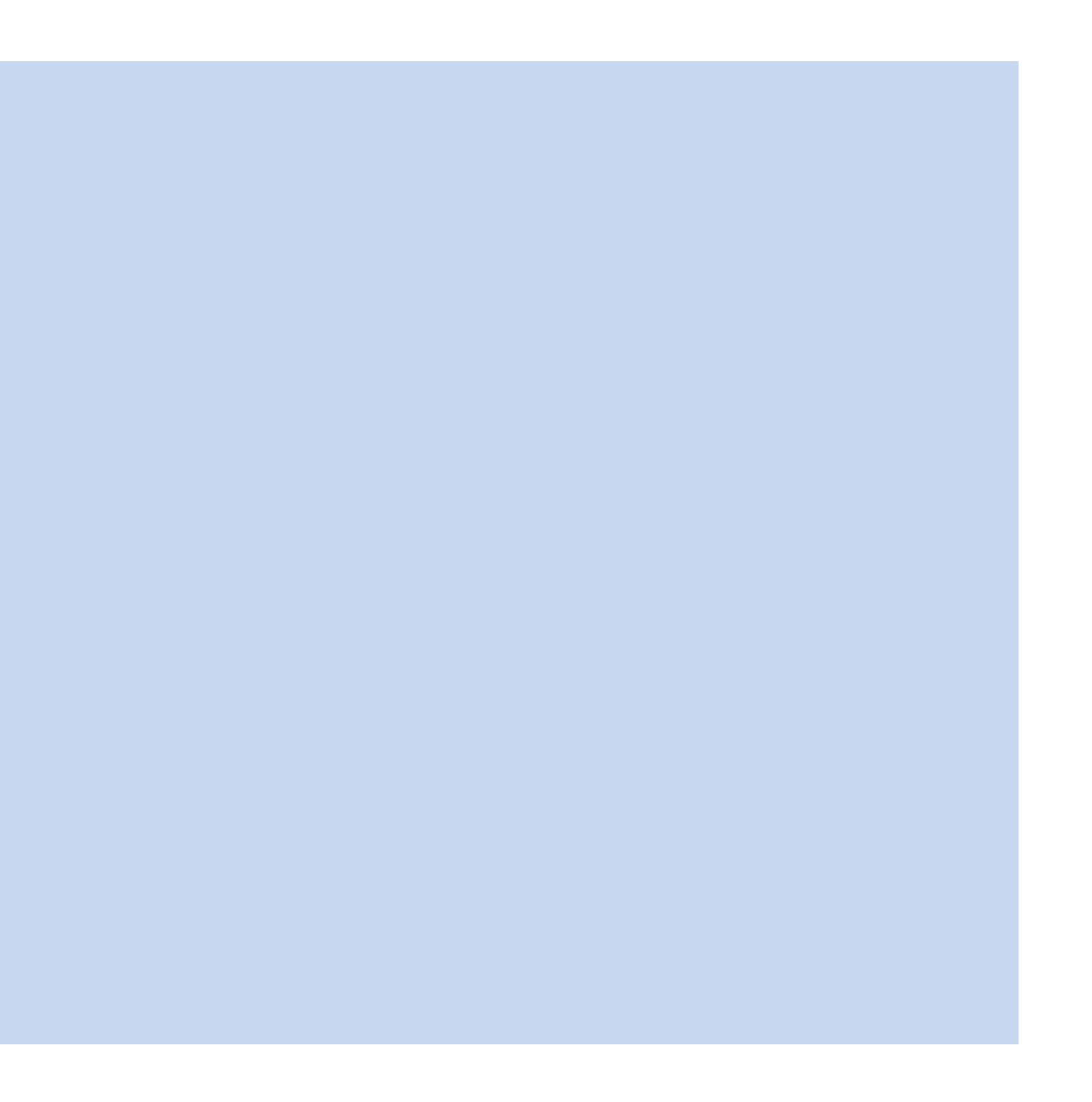

# Pull requests with Github

Contributing changes to repositories on Github

Requests the owner of the code integrate your changes

- 
- 

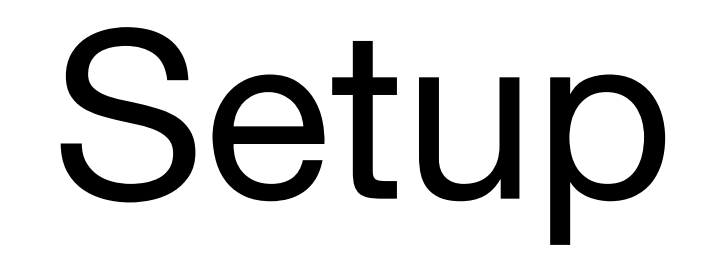

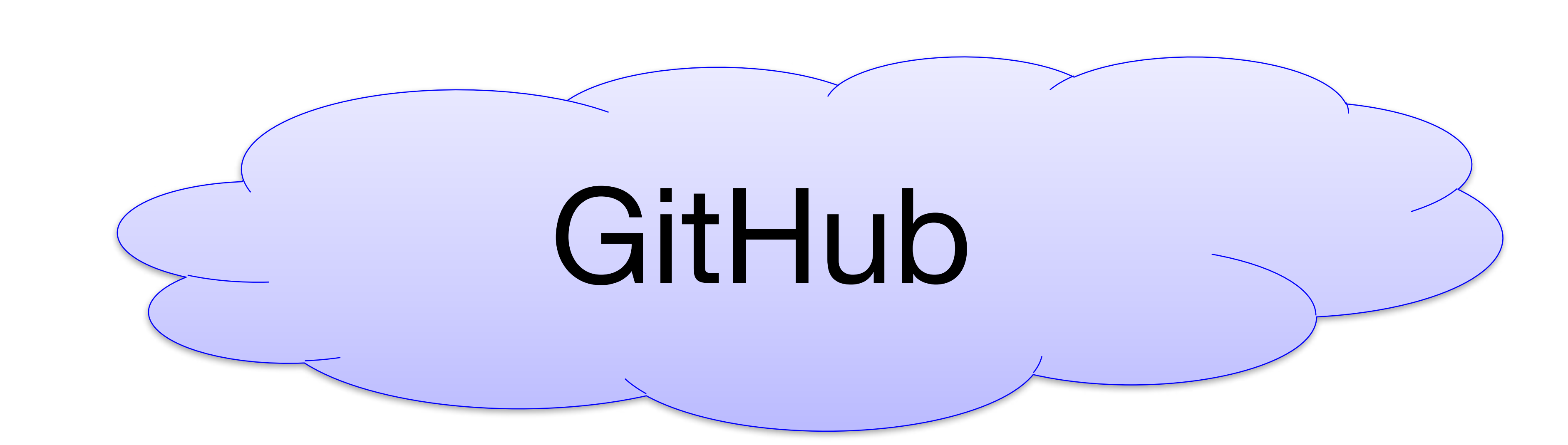

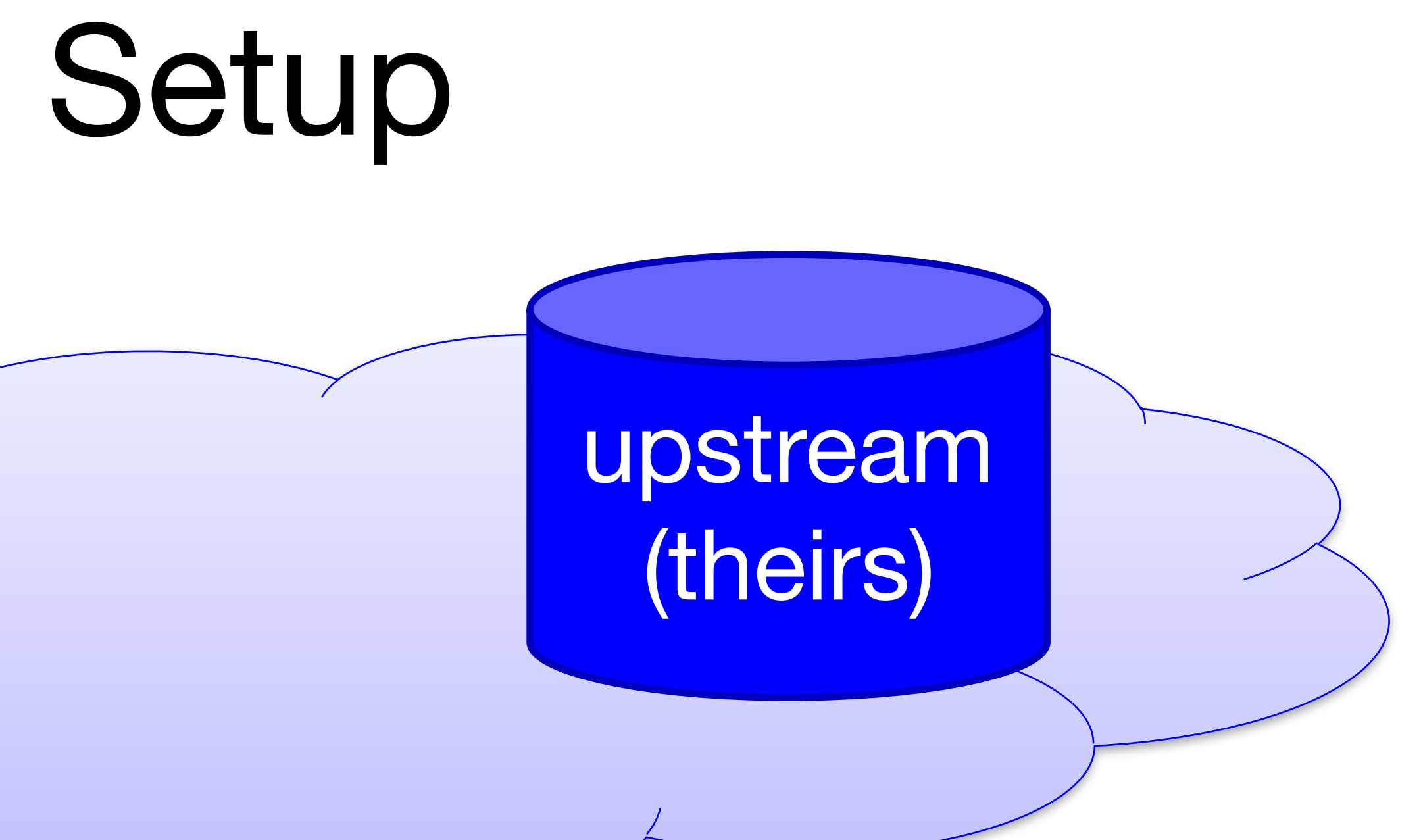

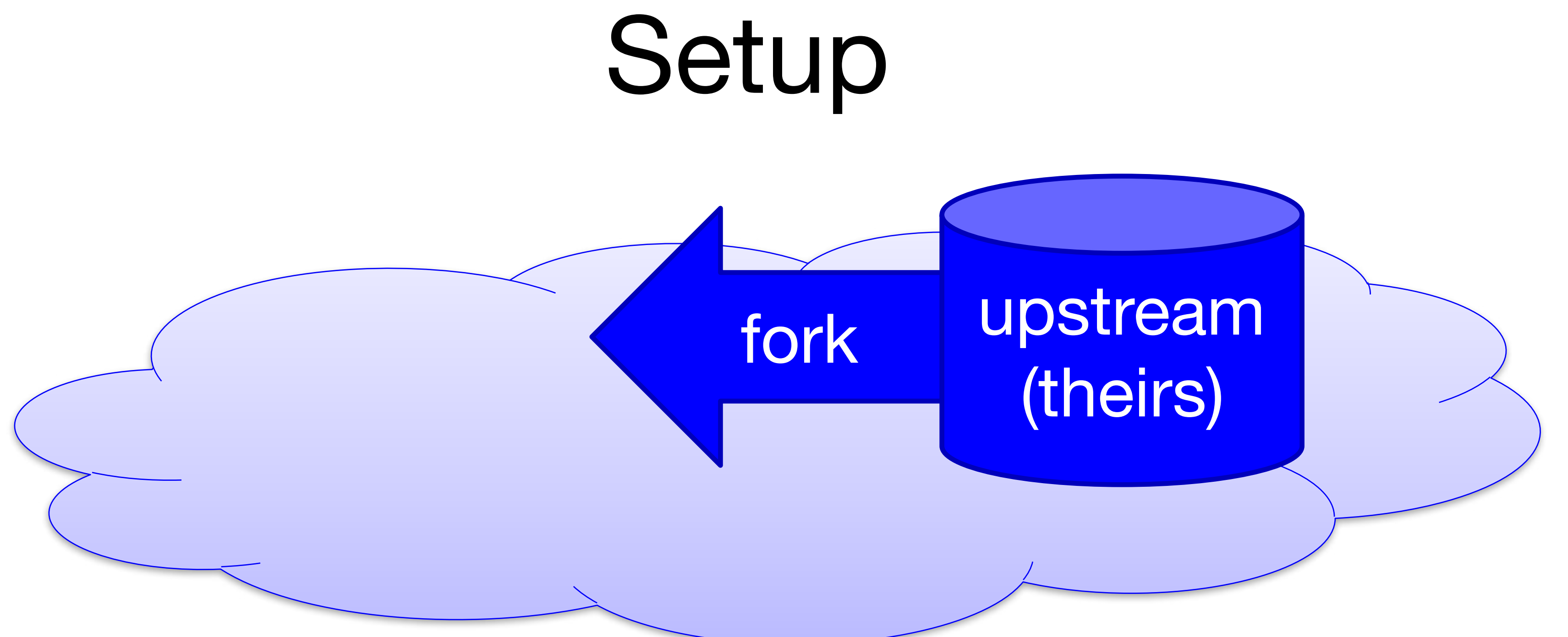

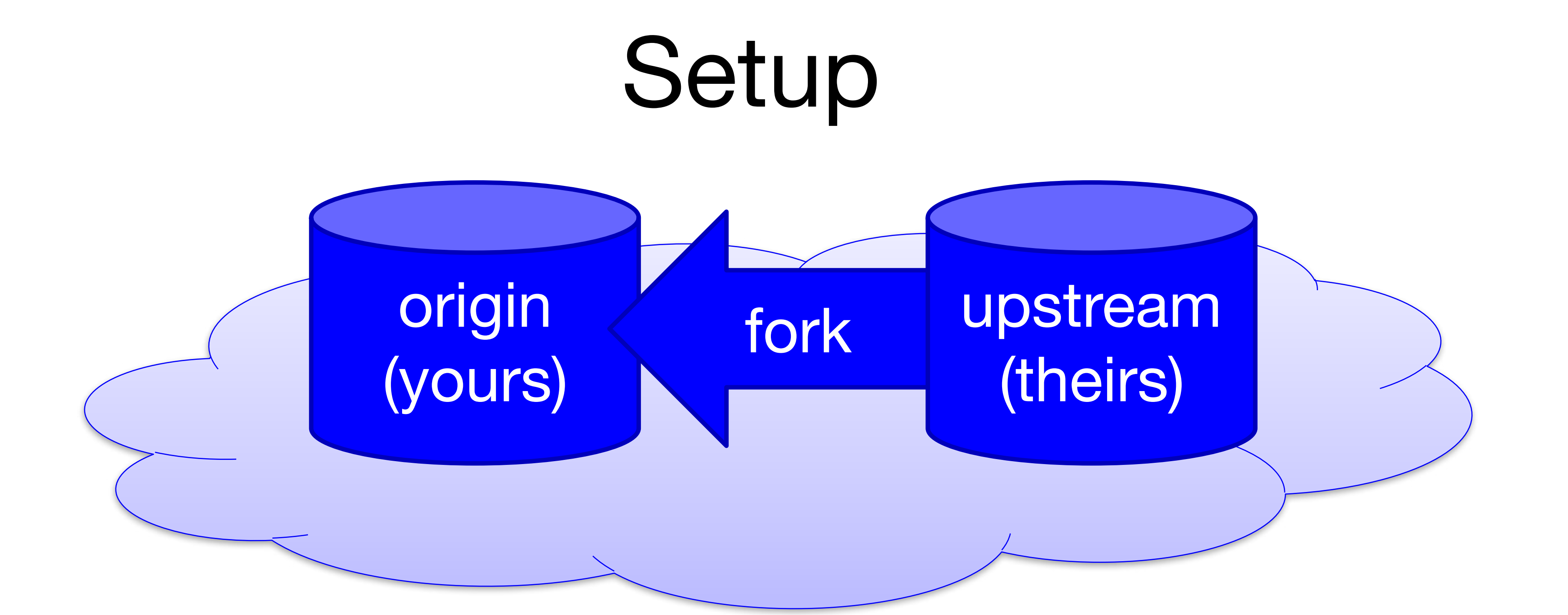

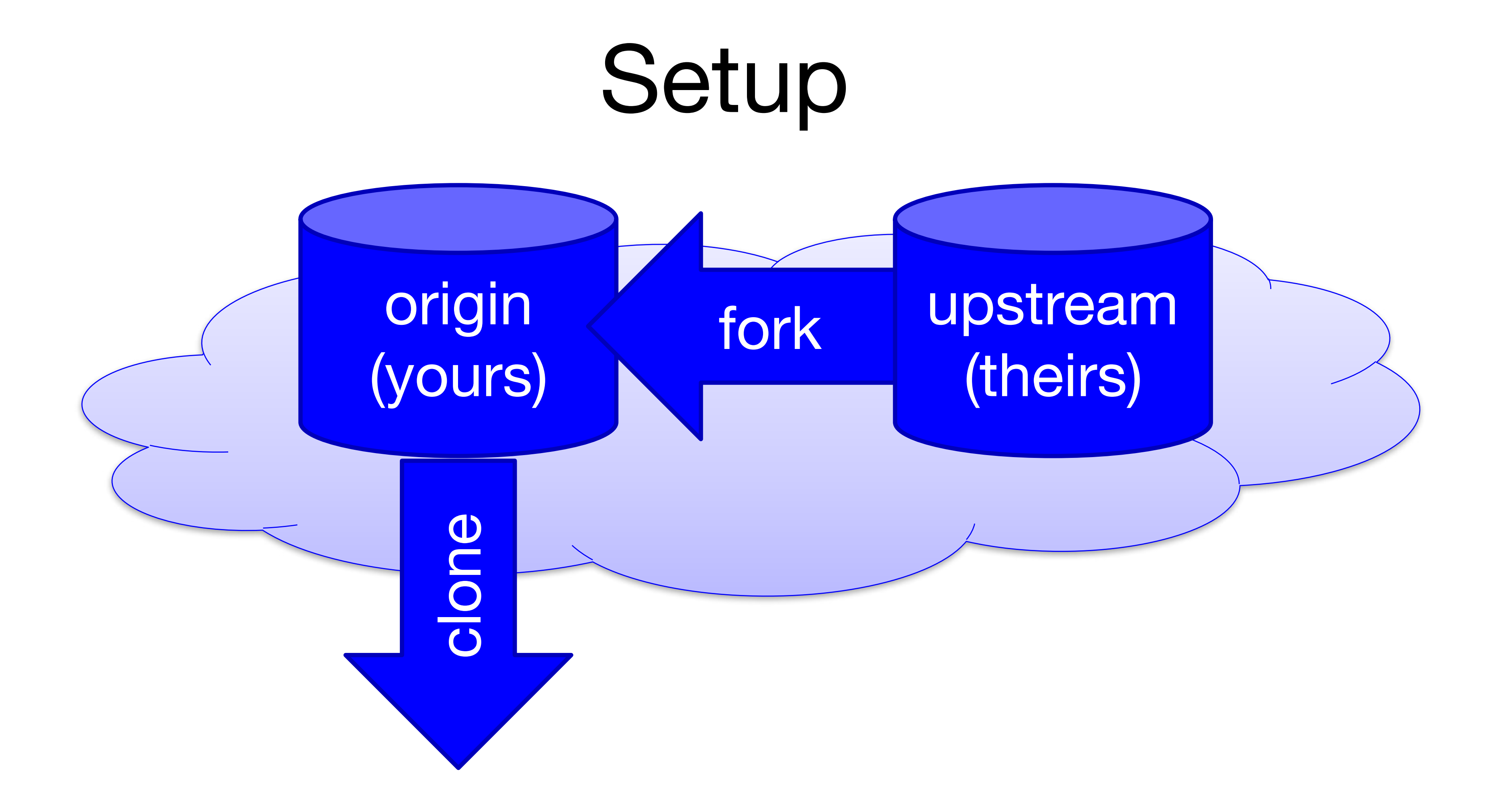

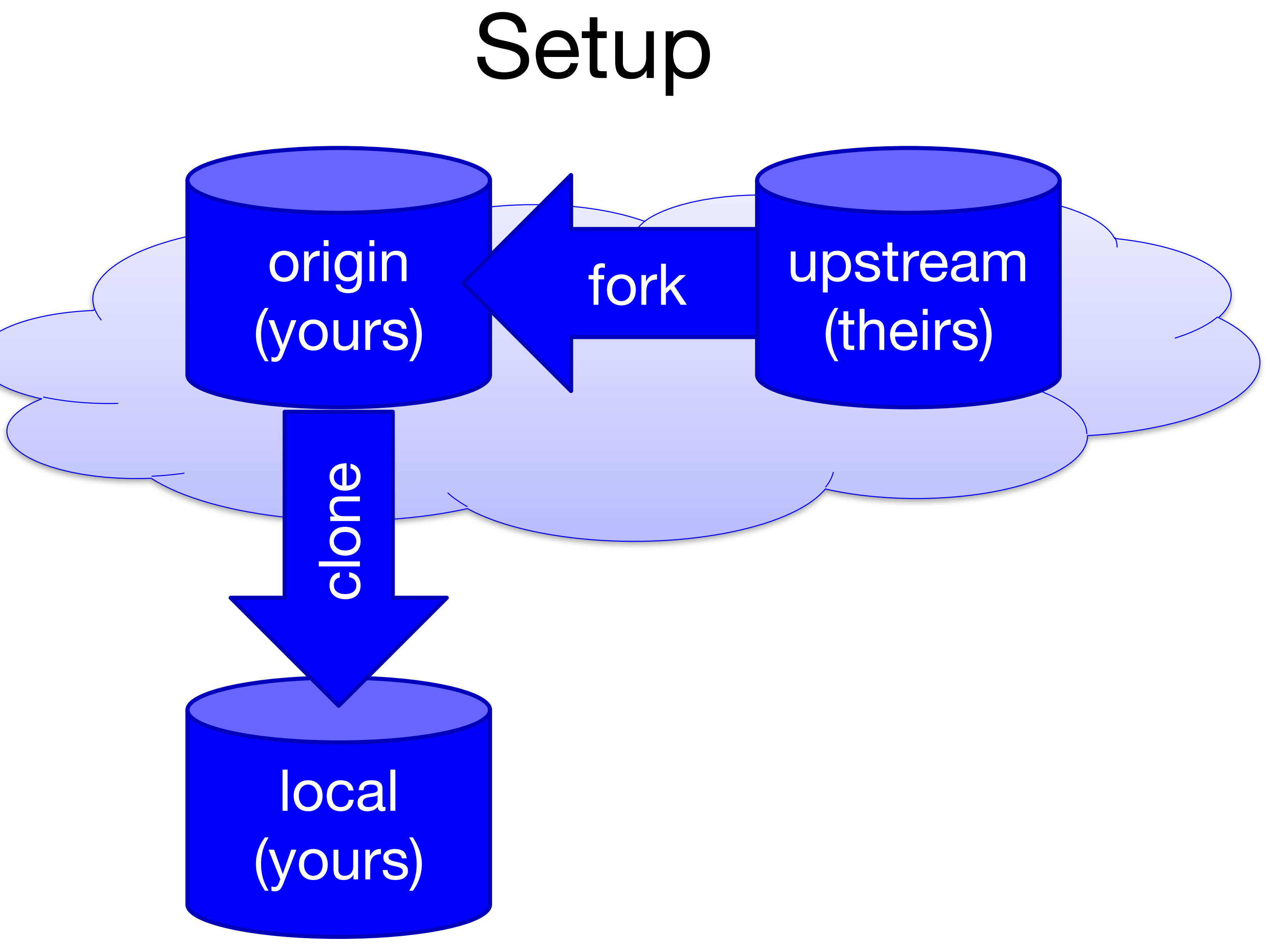

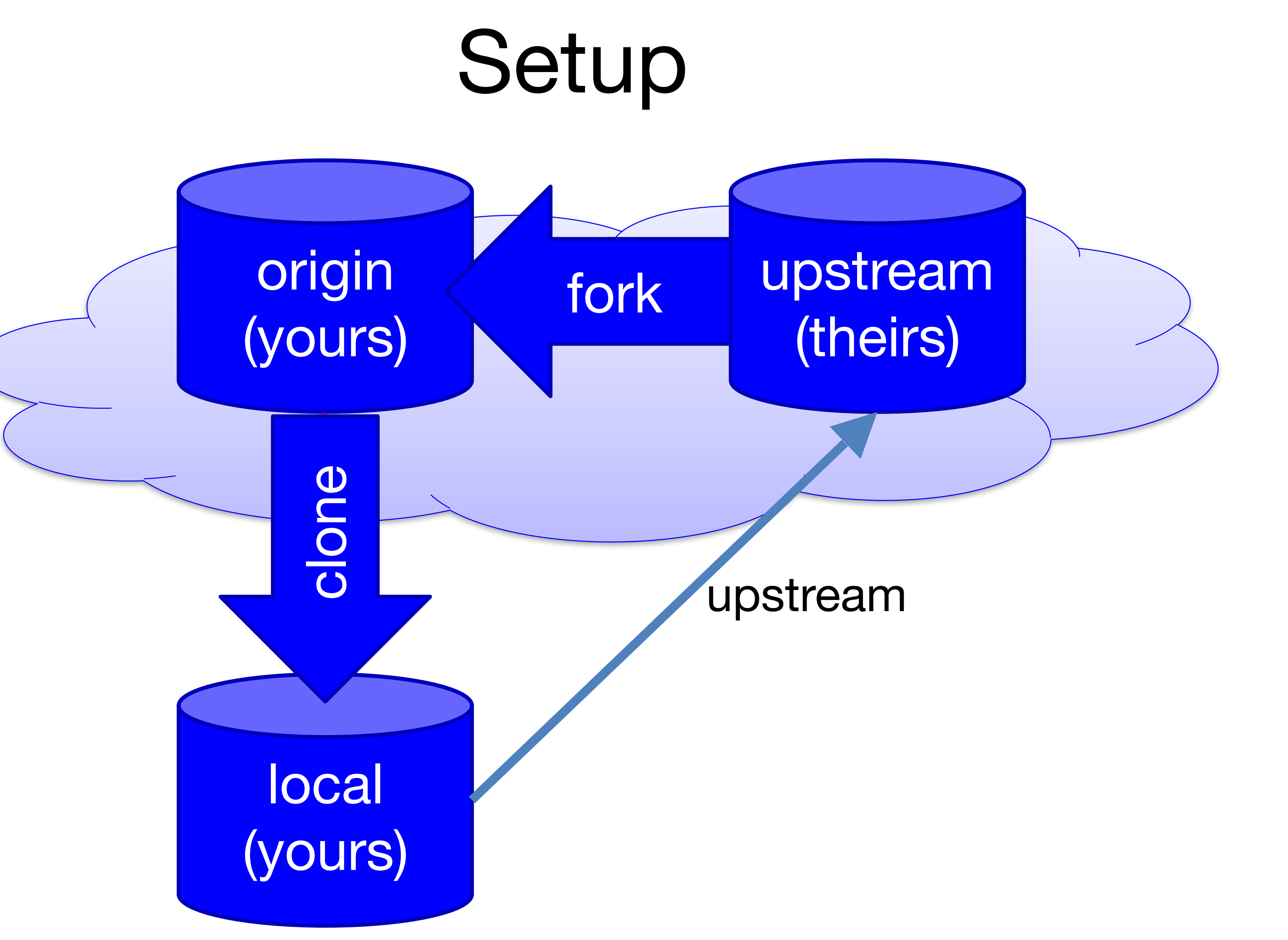

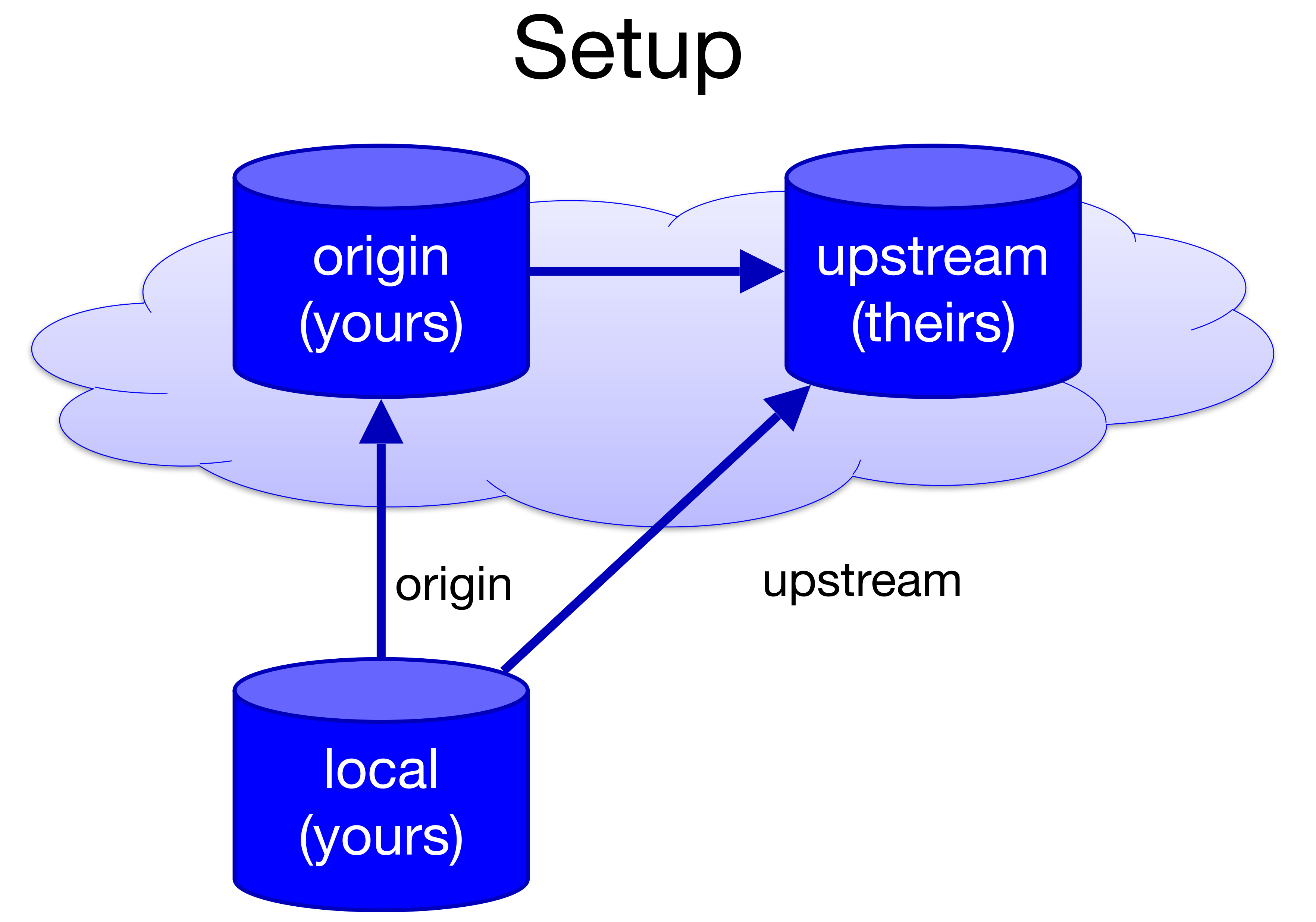

## Contribute Changes

### upstream (theirs)

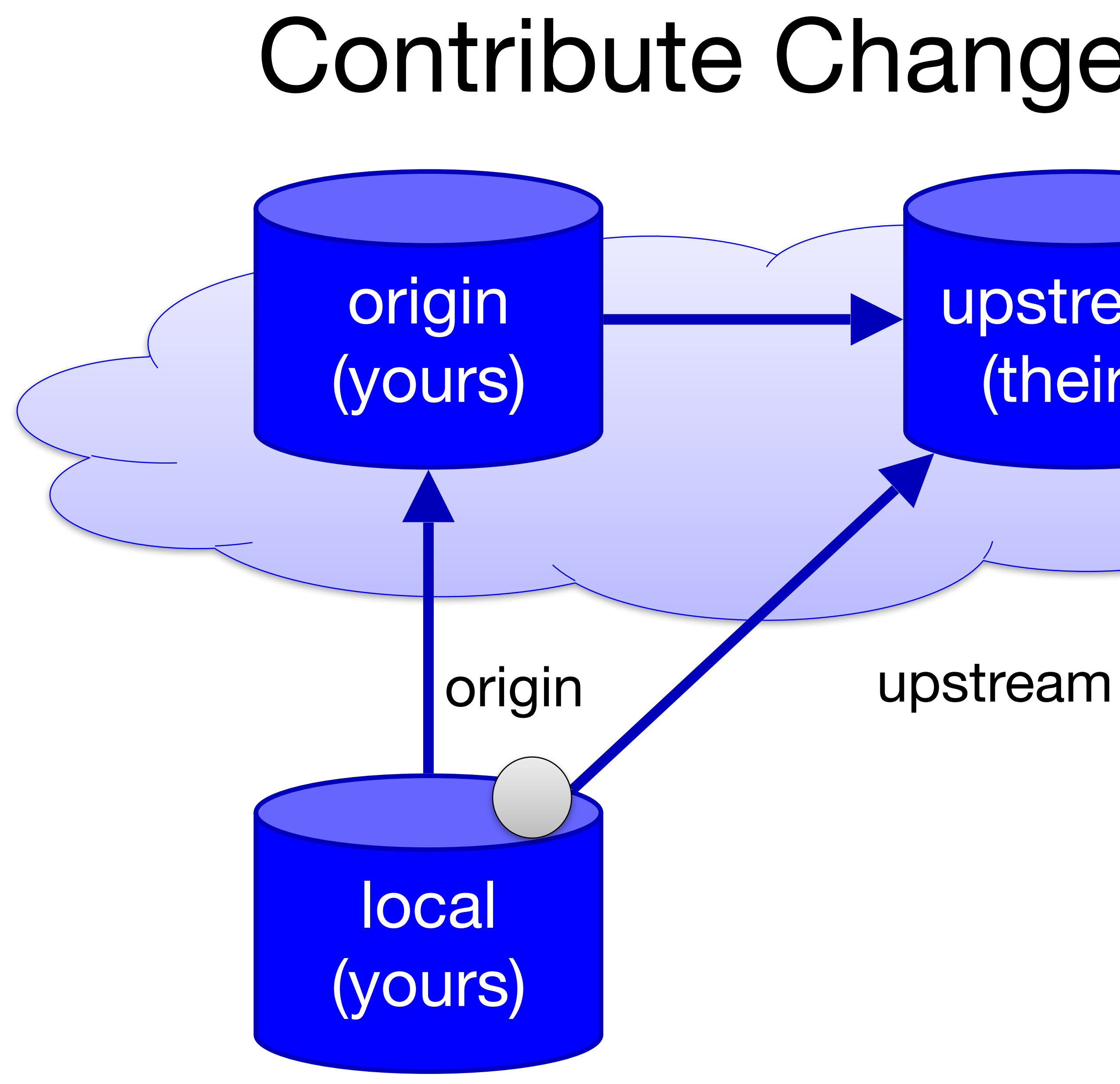

## Contribute Changes

### upstream (theirs)

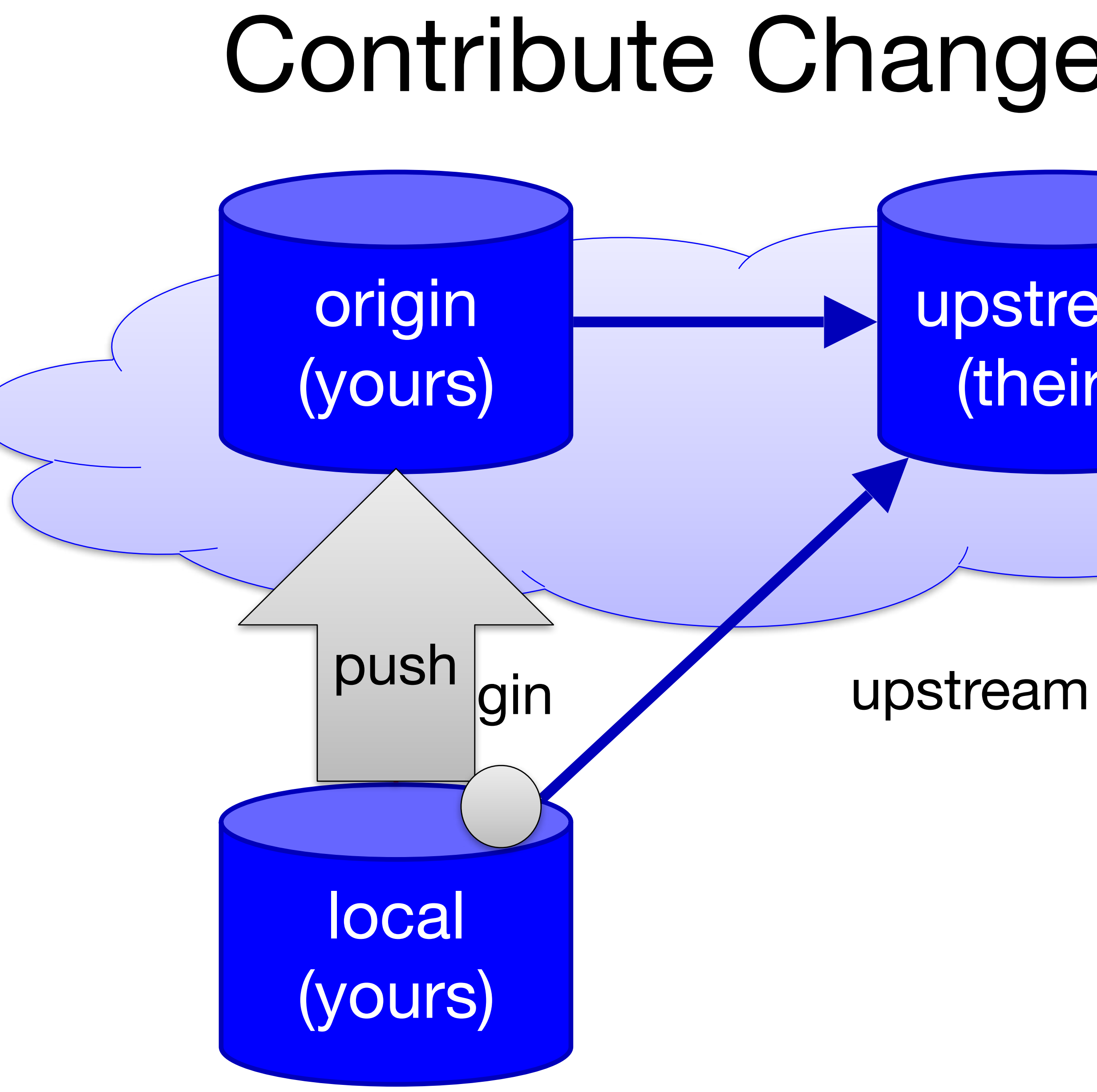

## Contribute Changes

### upstream (theirs)

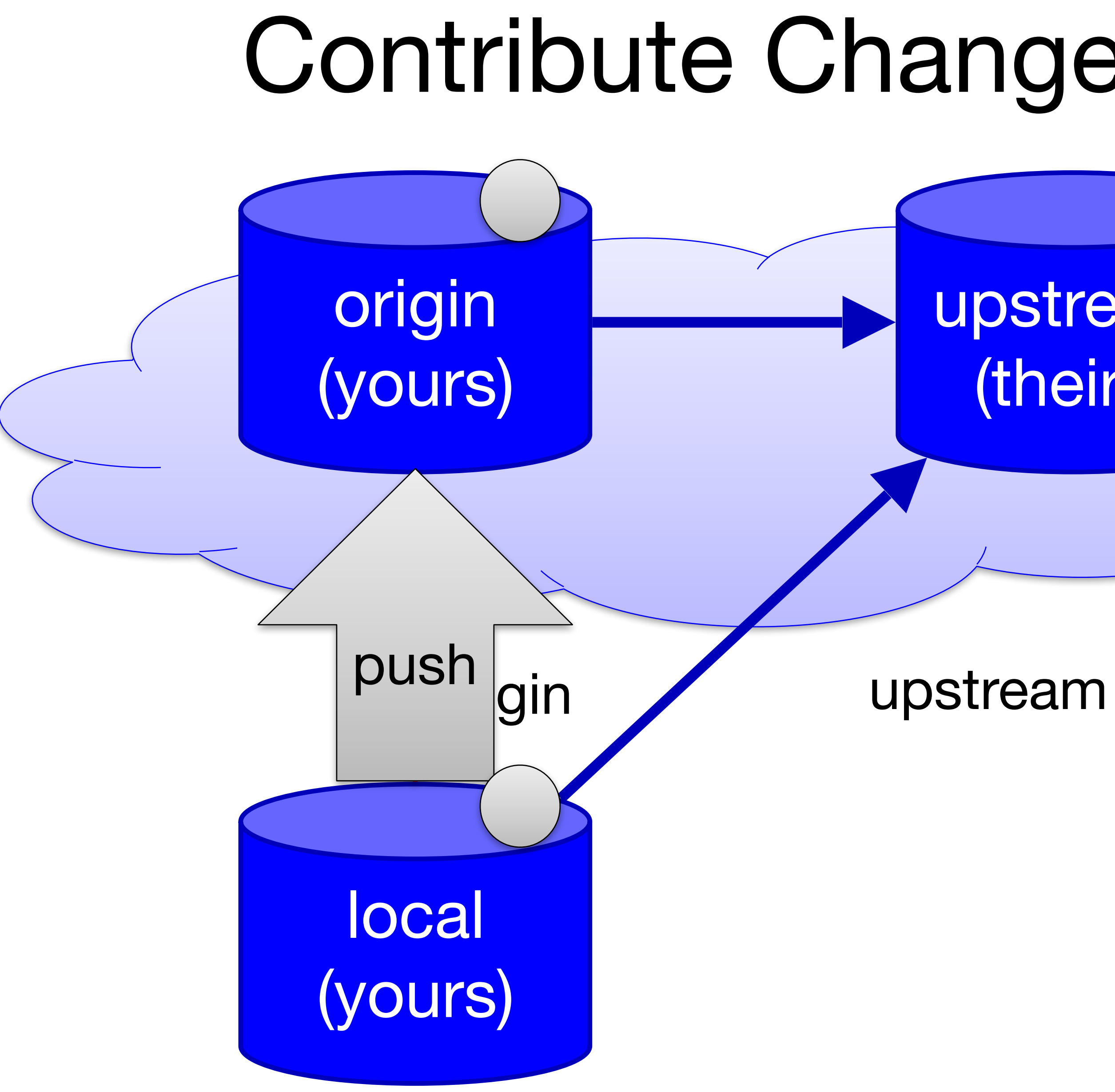

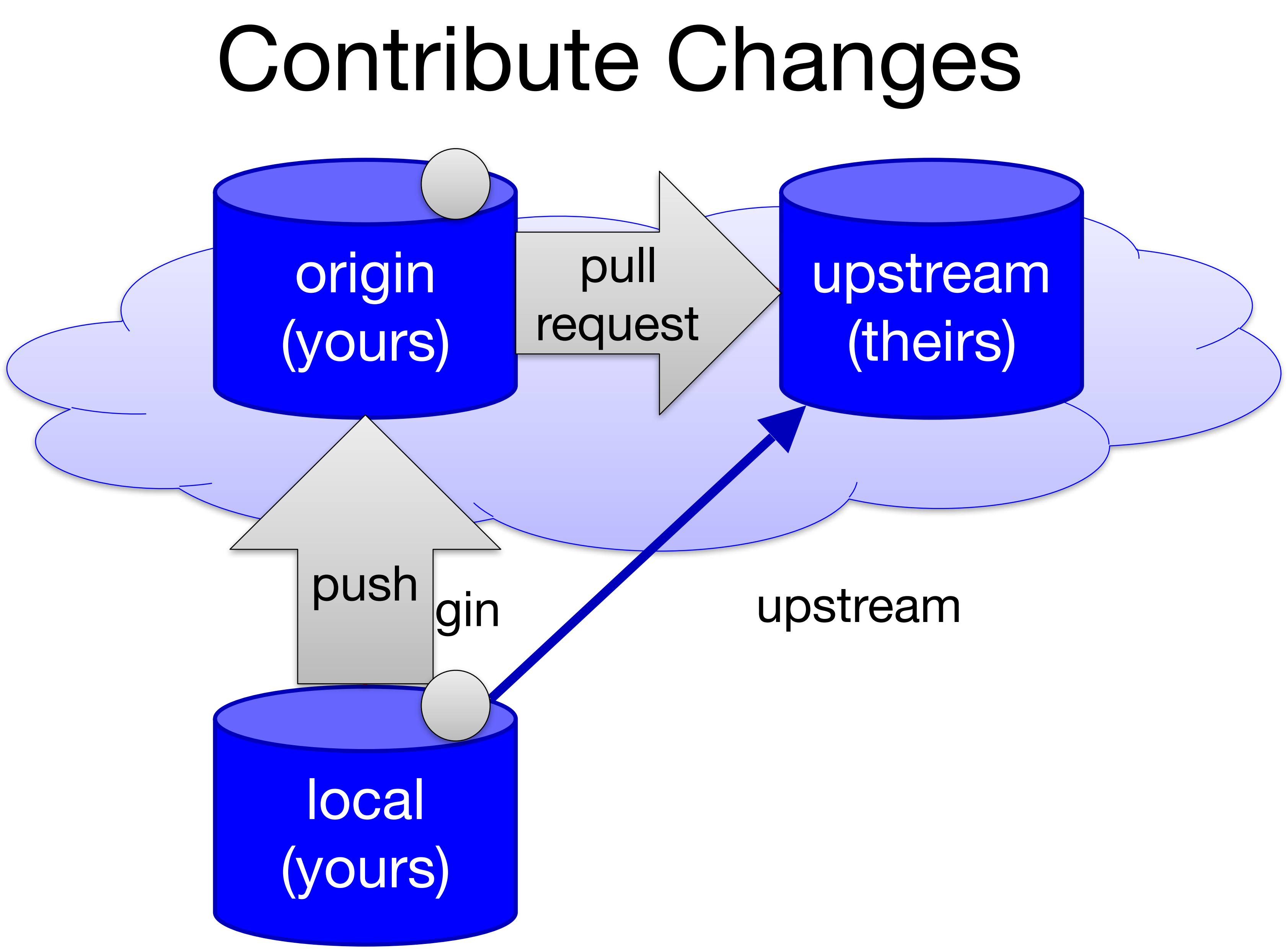

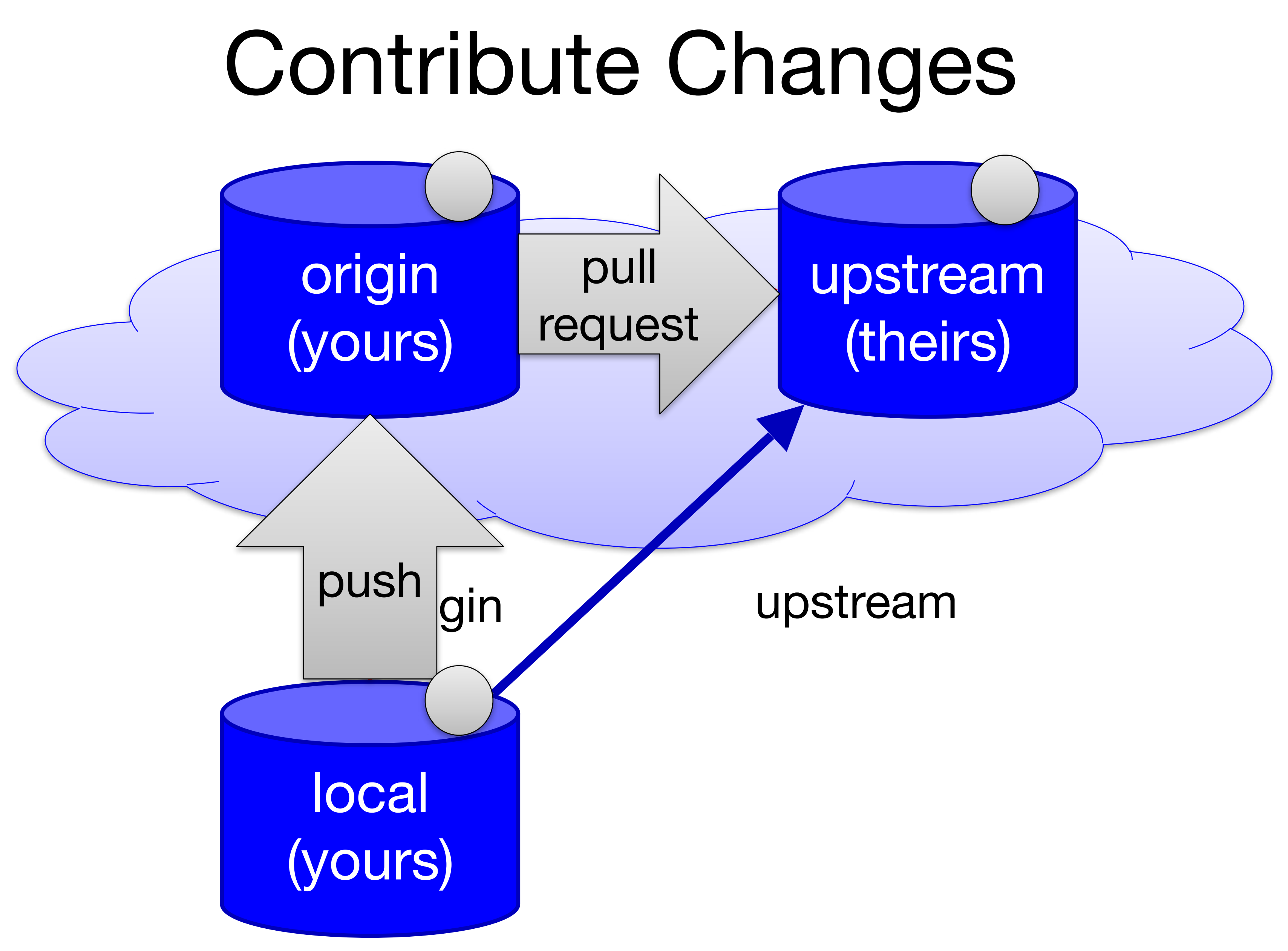

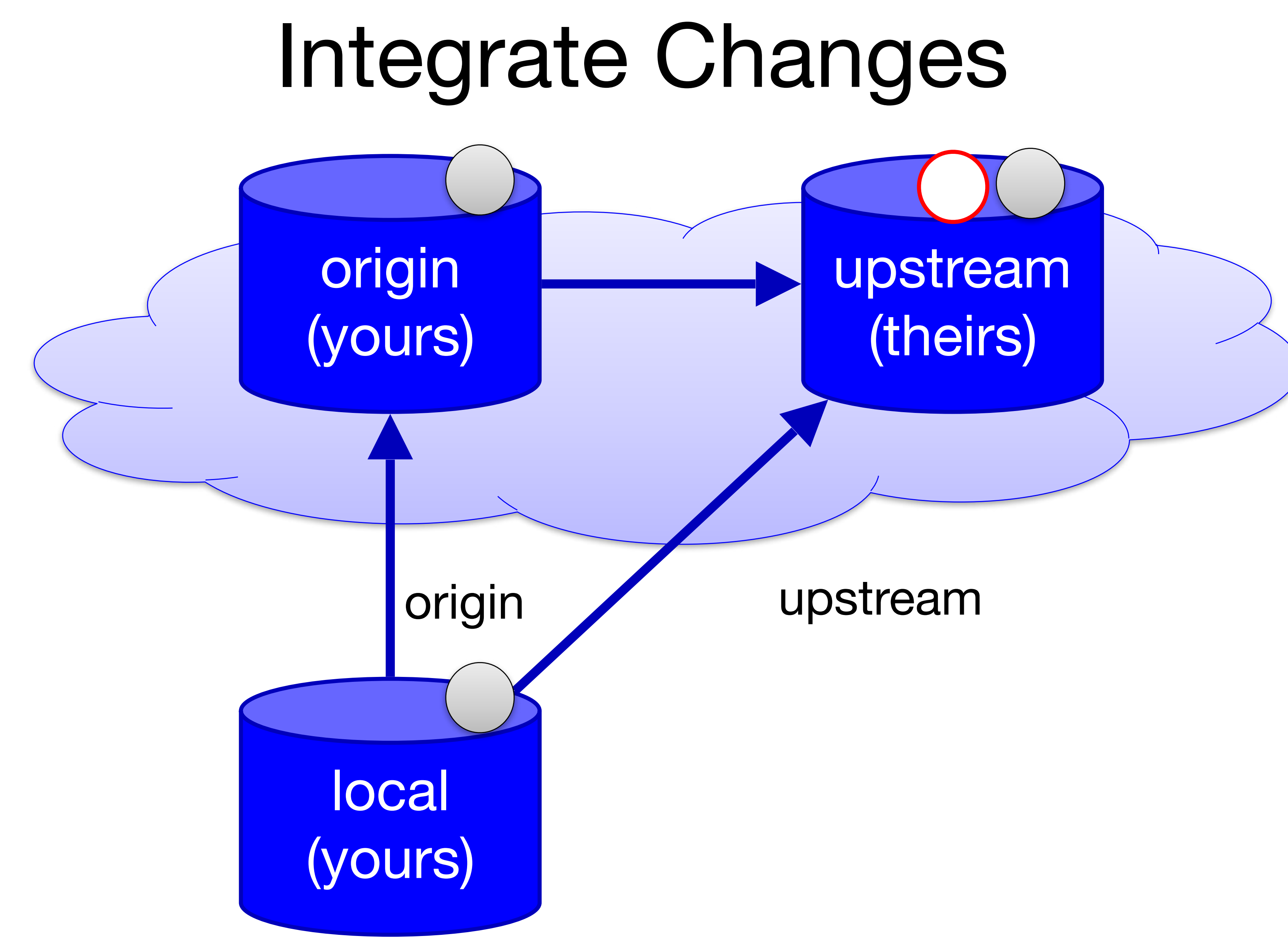

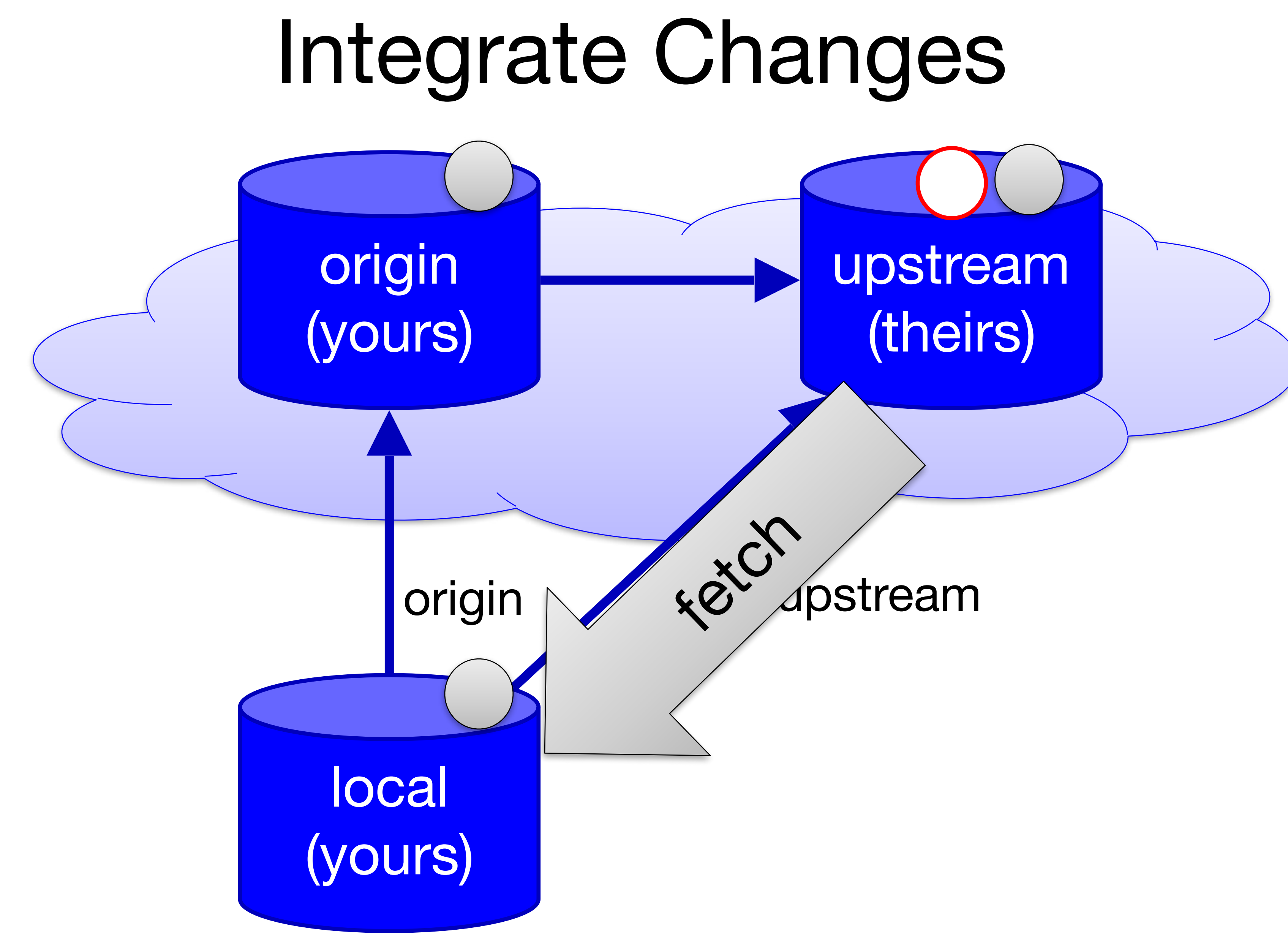

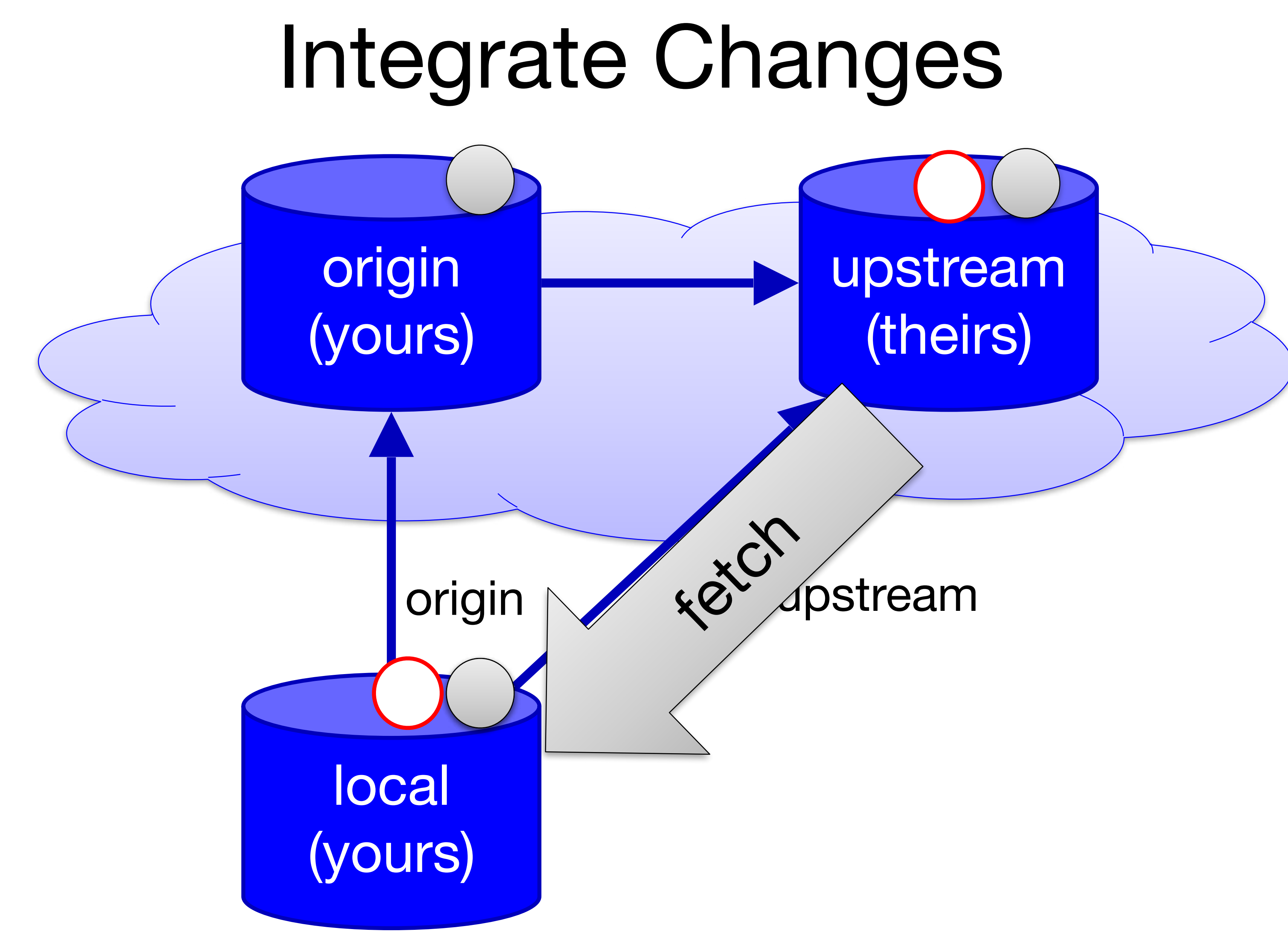

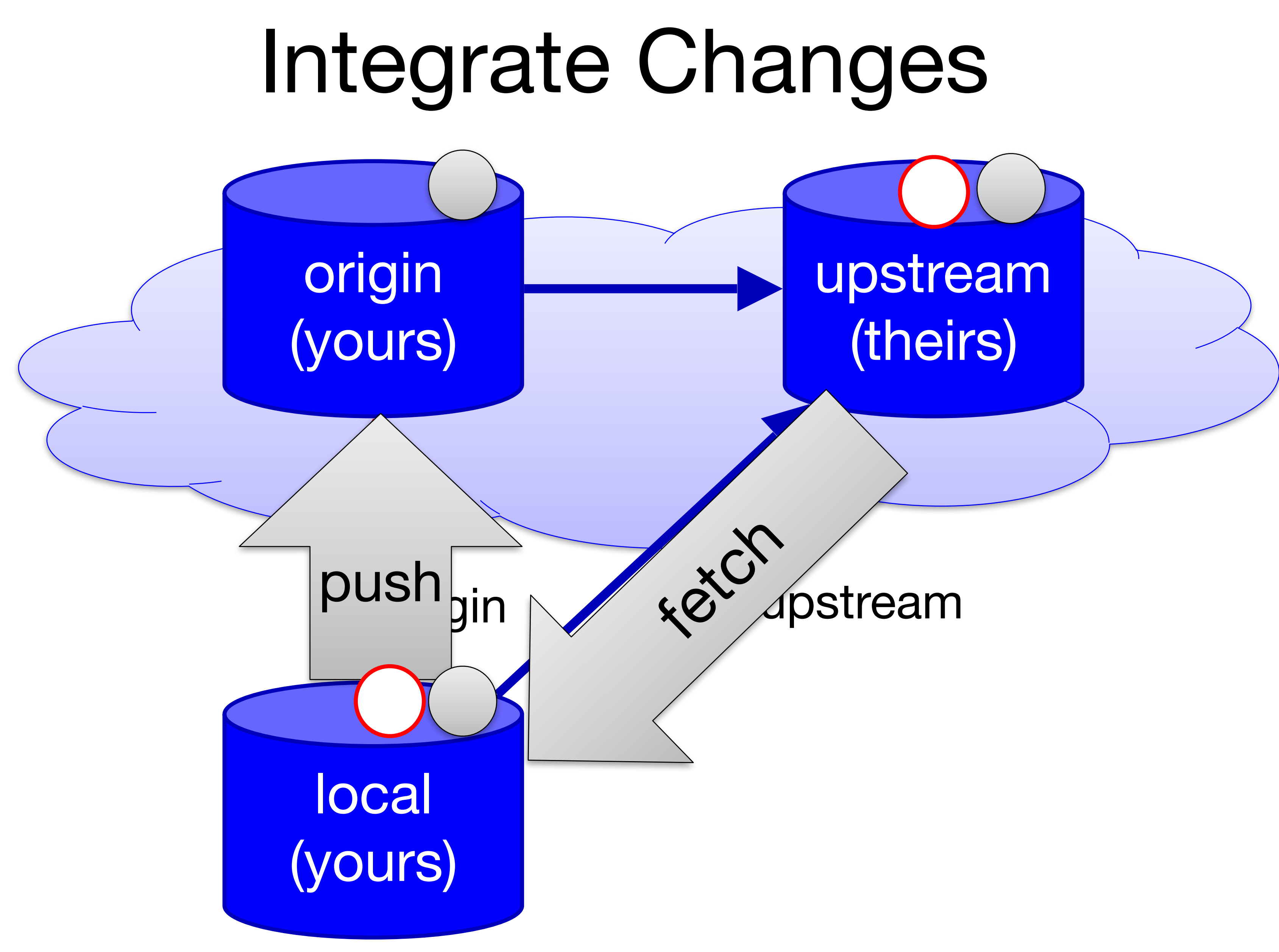

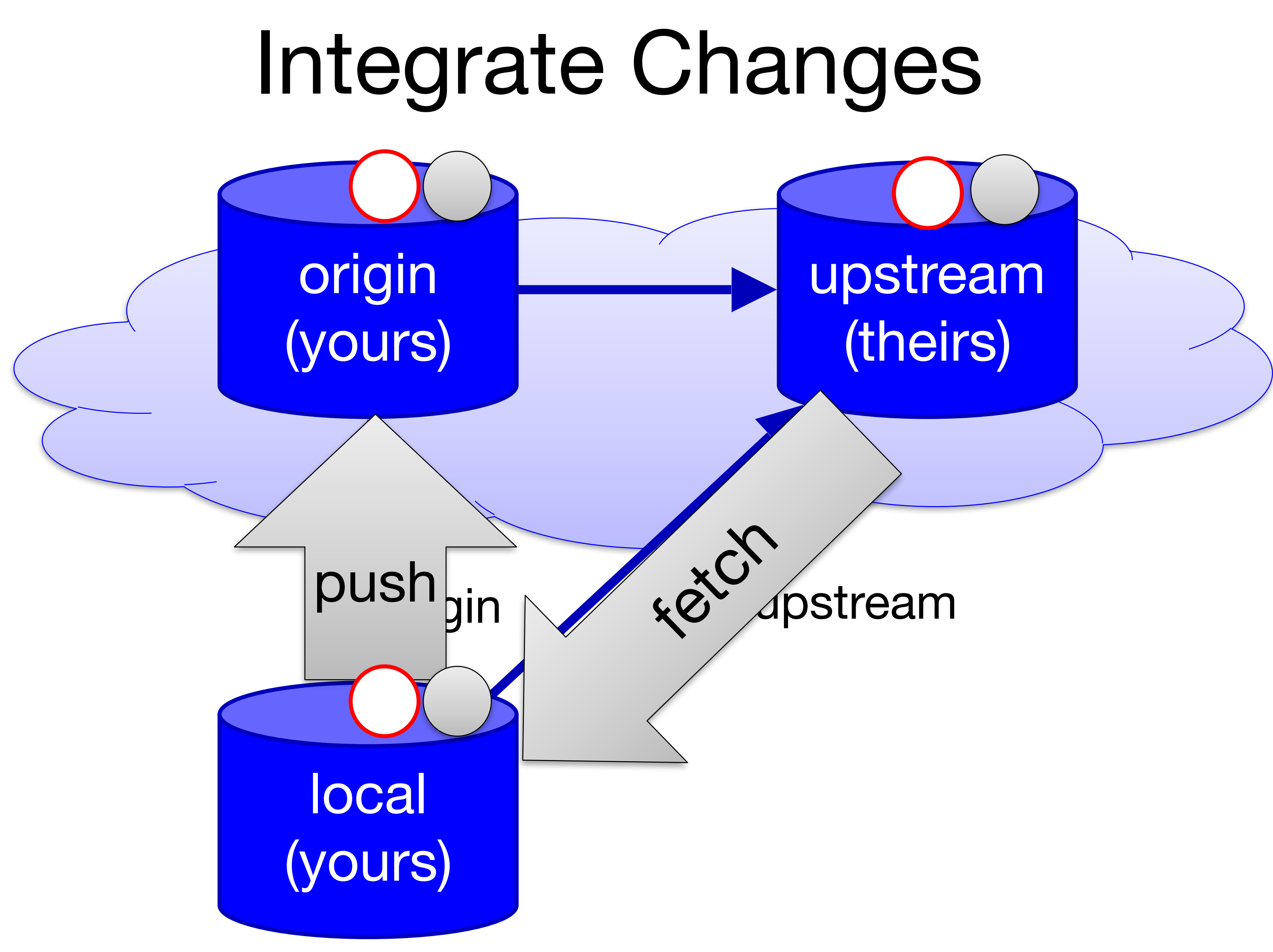

You want to contribute code to the Github project fancy/project (fancy is the name of the owner, project is the name of the repo). You fork the repo (producing student/project), commit your changes, and push to student/project. Next, you make a pull request for fancy/project.

Which statement is true?

- A. Your code is now integrated into fancy/project via merging
- B. Your code is now integrated into fancy/project via rebasing
- C. You have requested that your code be integrated into fancy/project, but no changes have been made
- D. You cannot make any additional commits until the pull request has been accepted

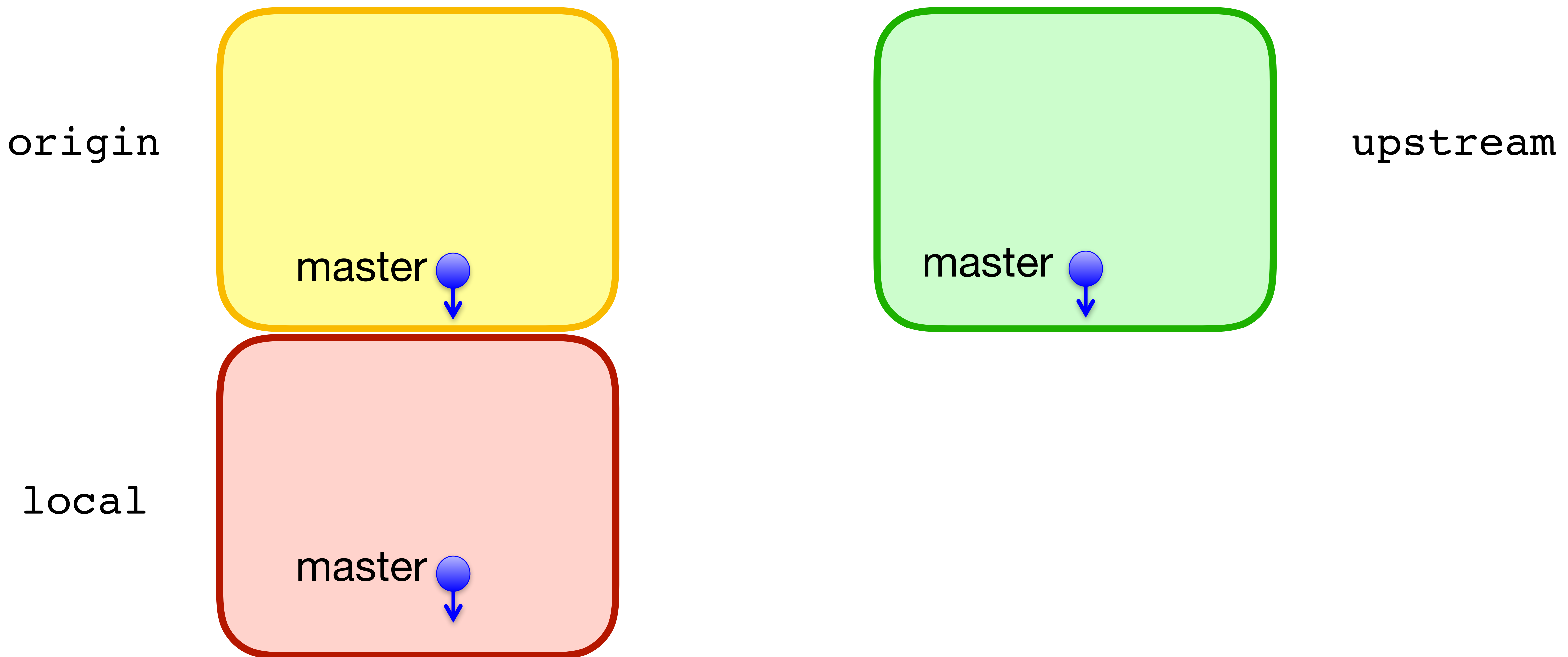

### Branches

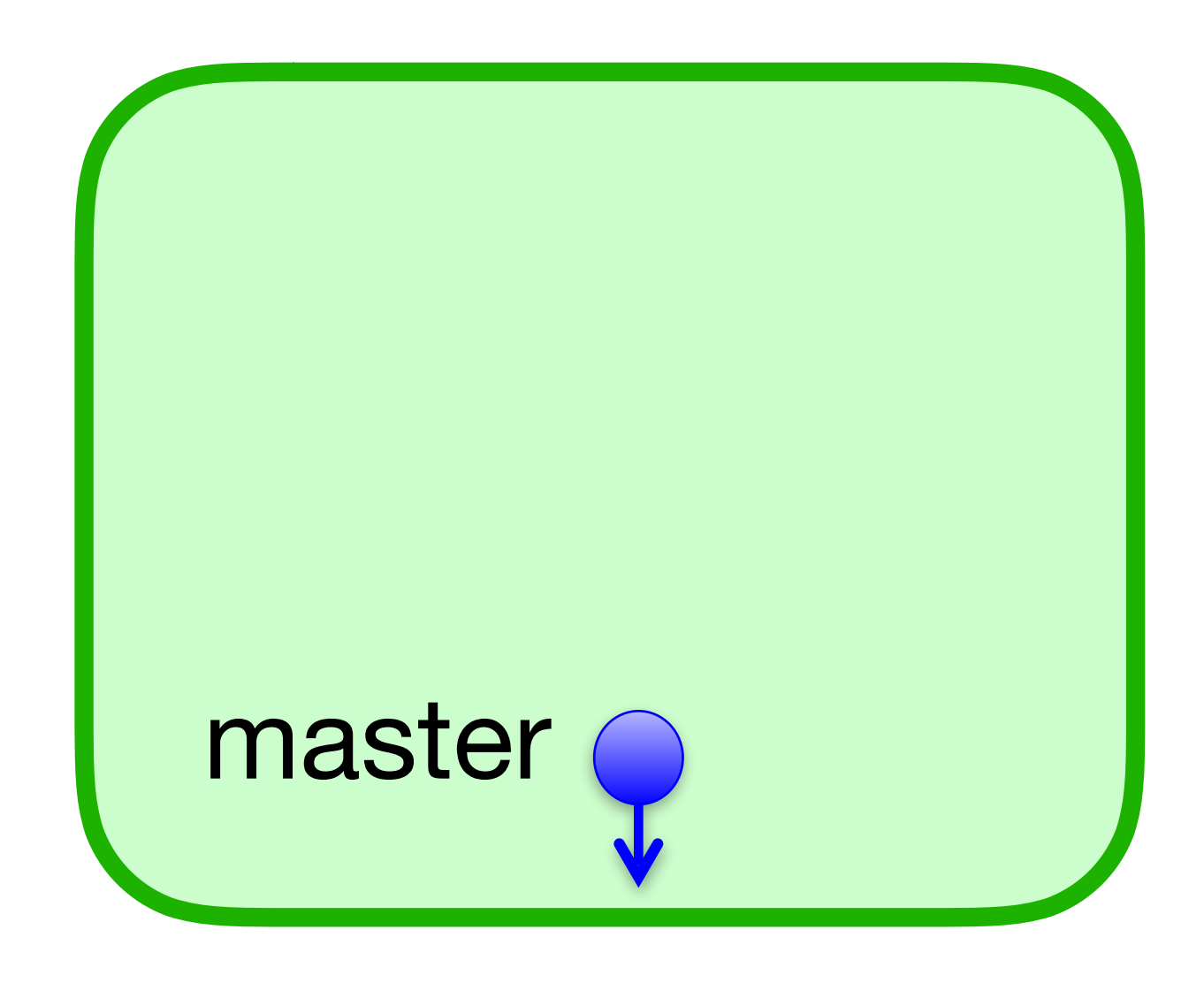

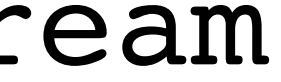

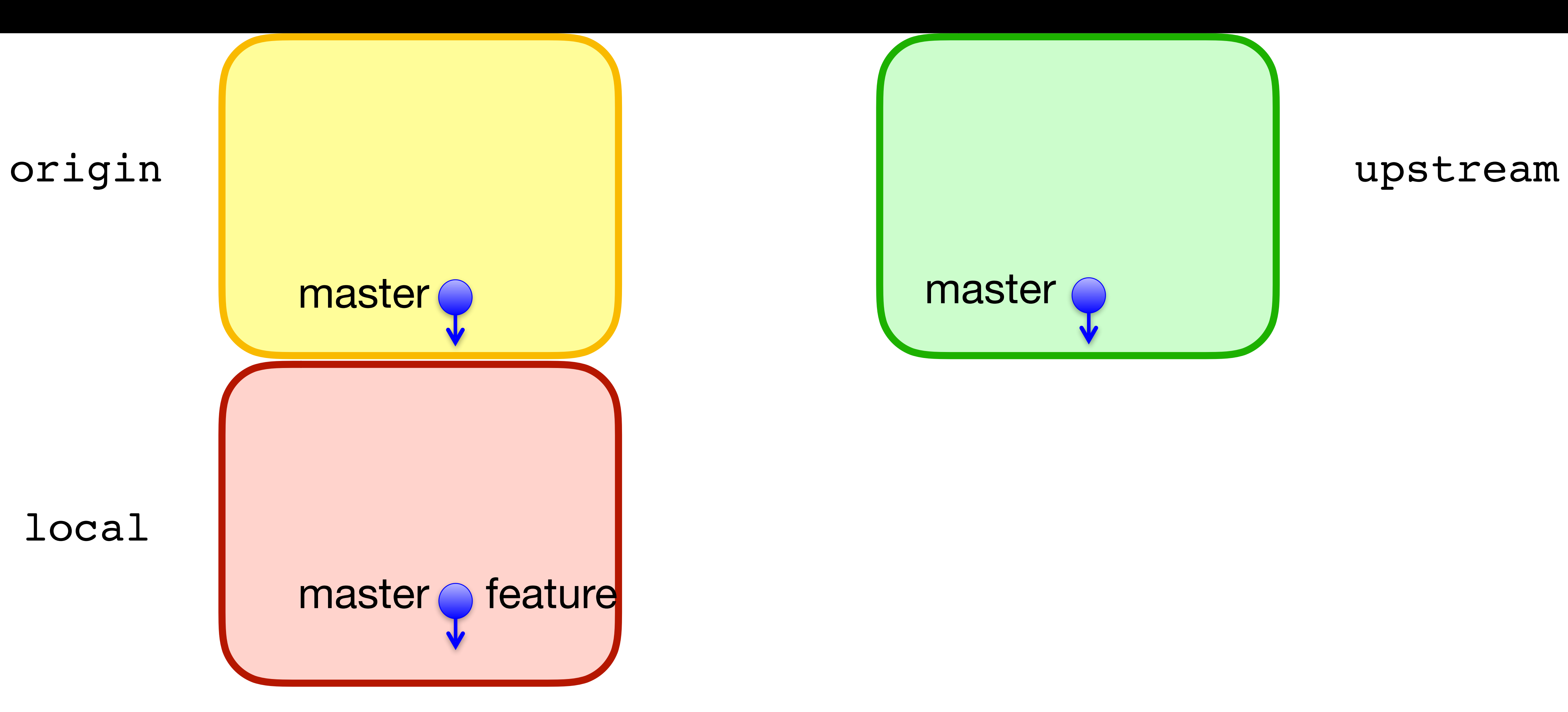

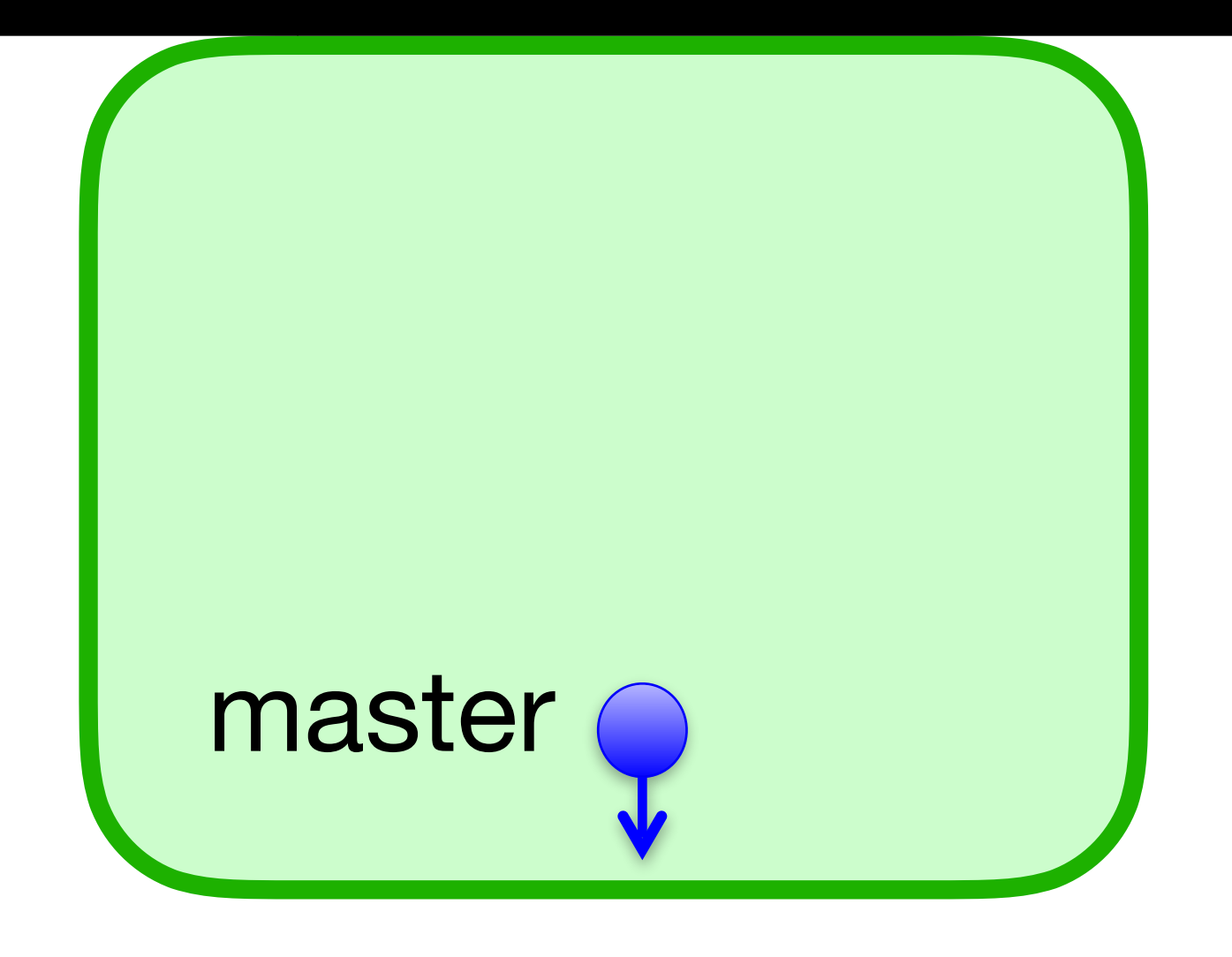

### \$ git checkout -b feature

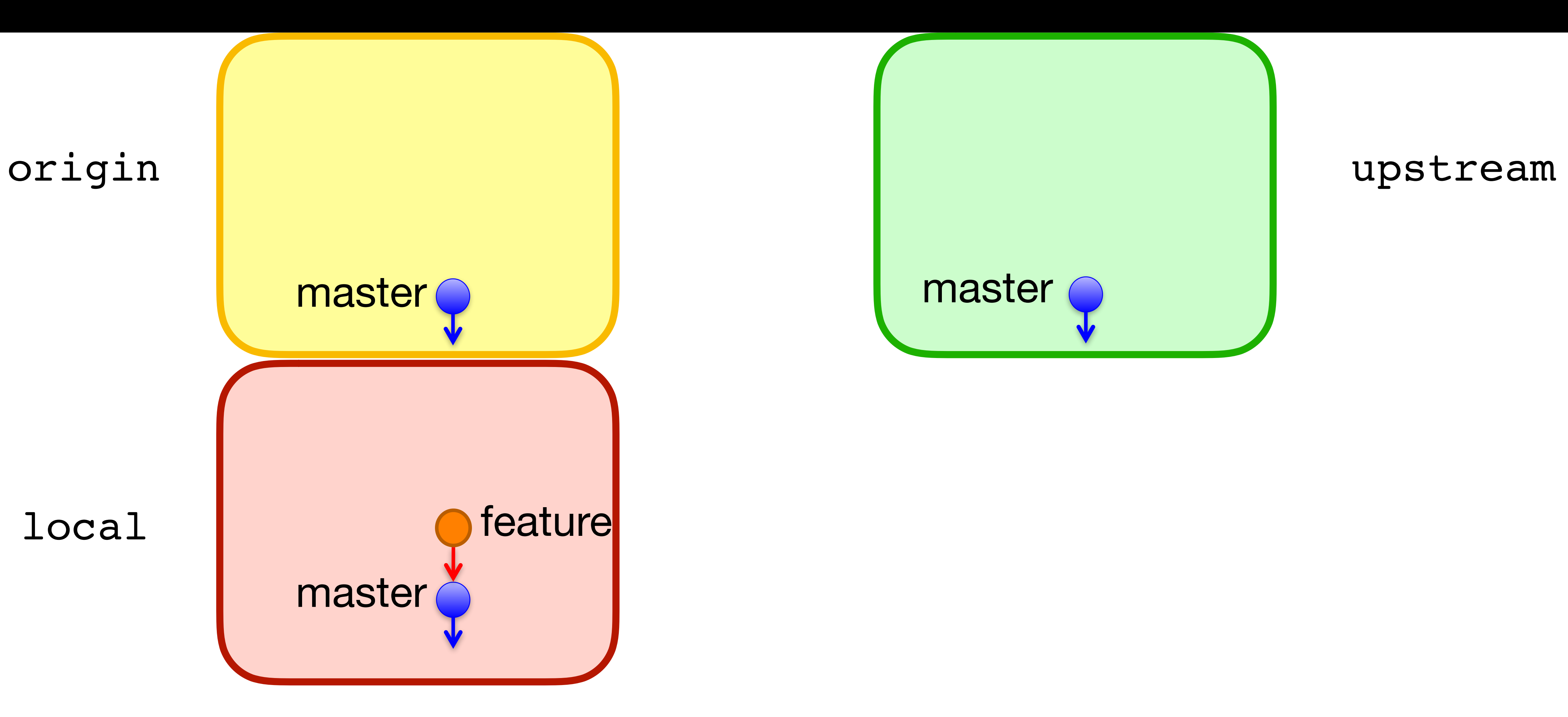

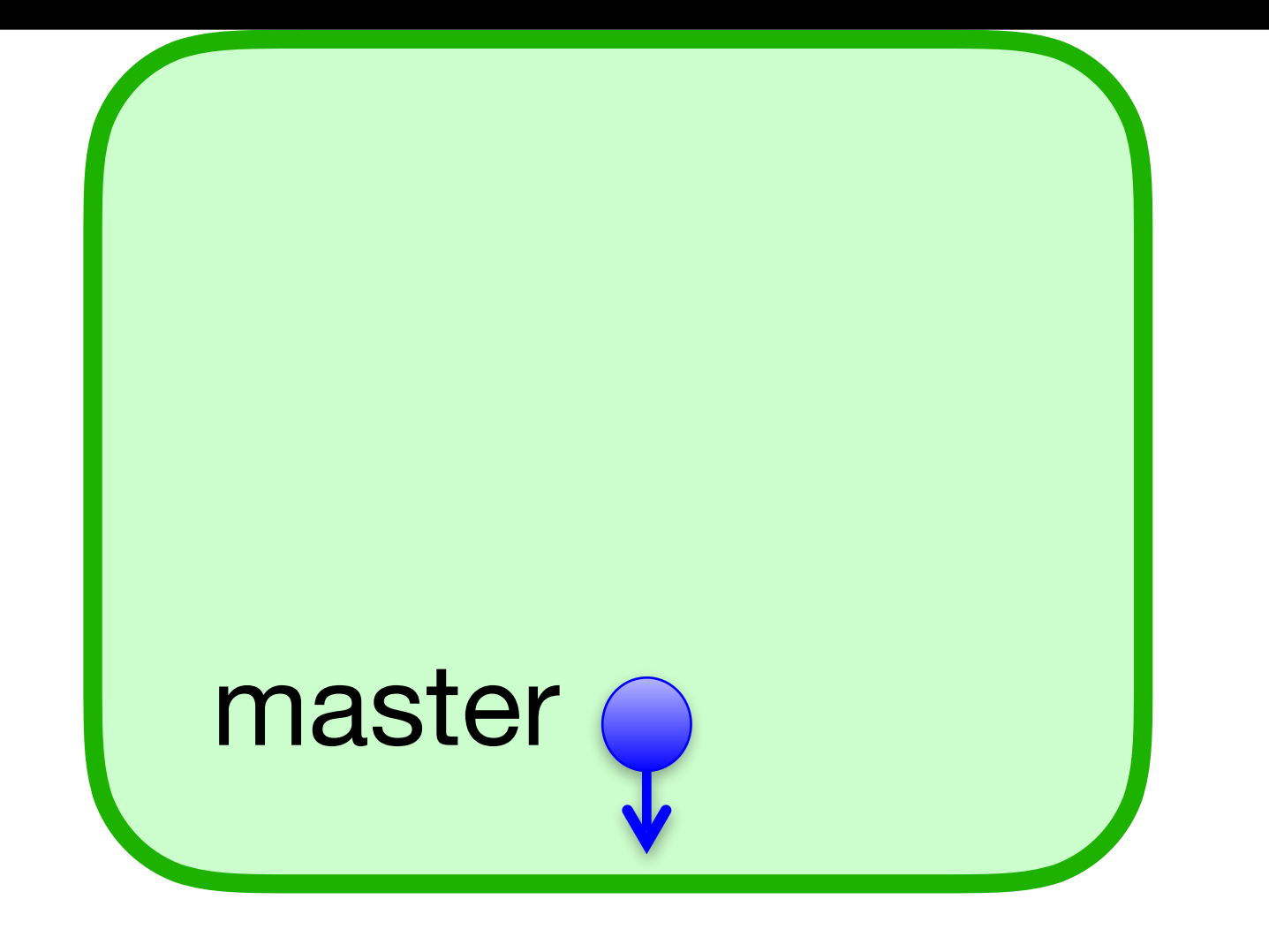

### \$ git commit

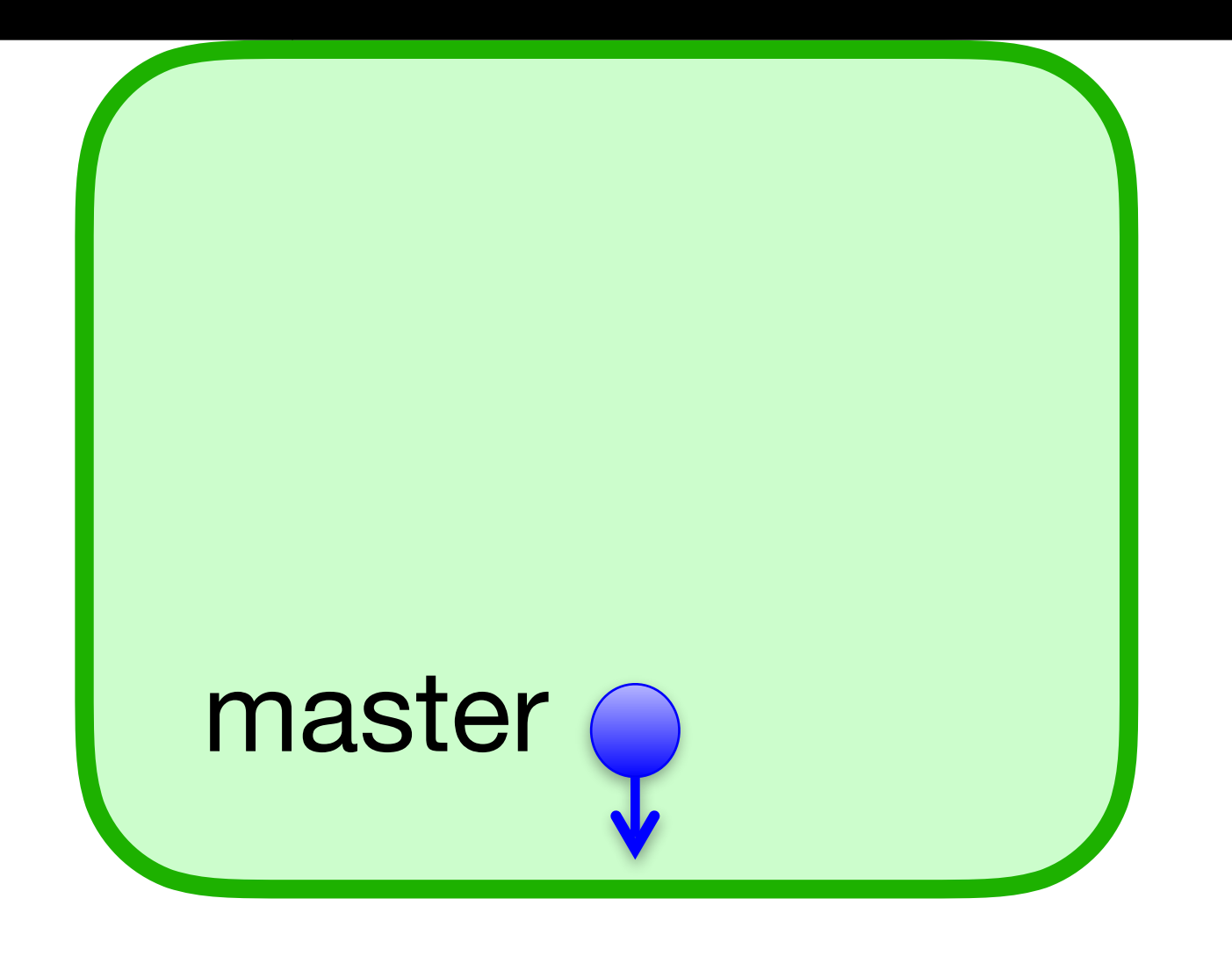

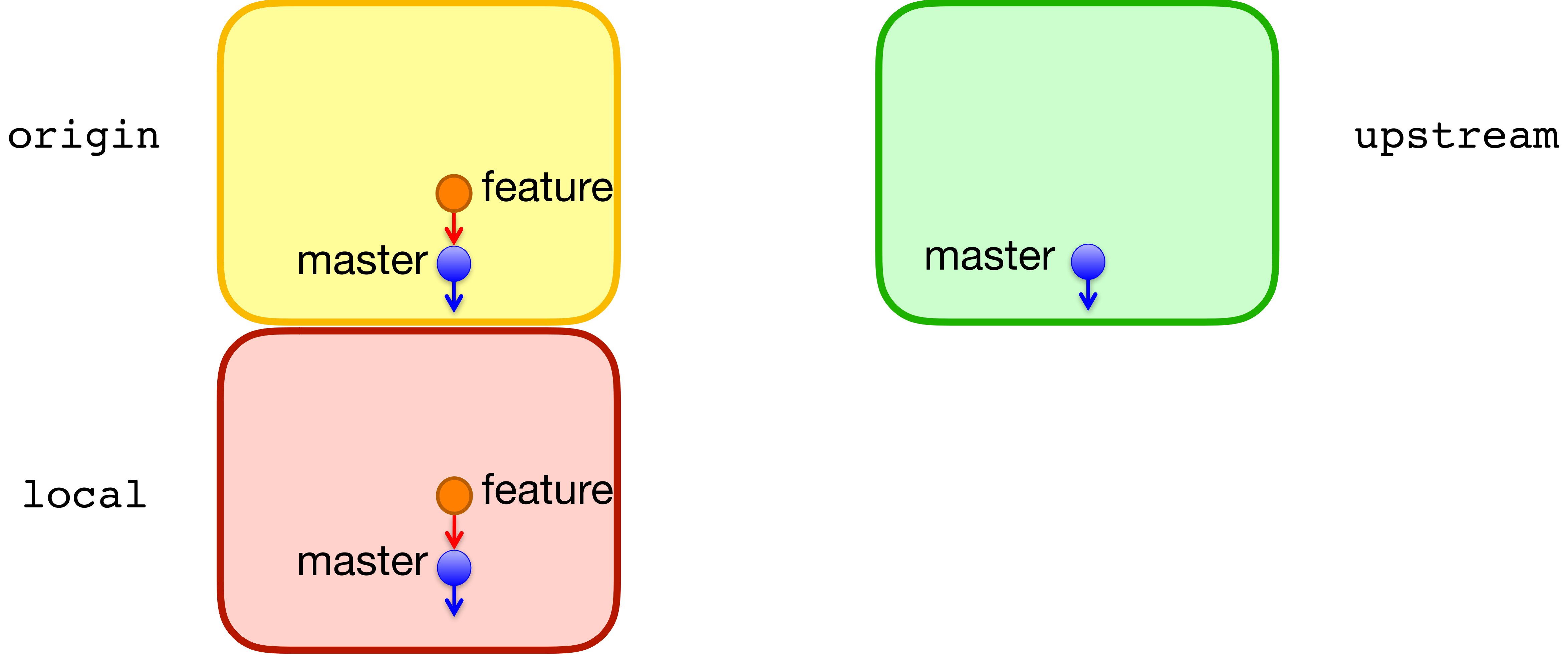

### \$ git push -u origin feature

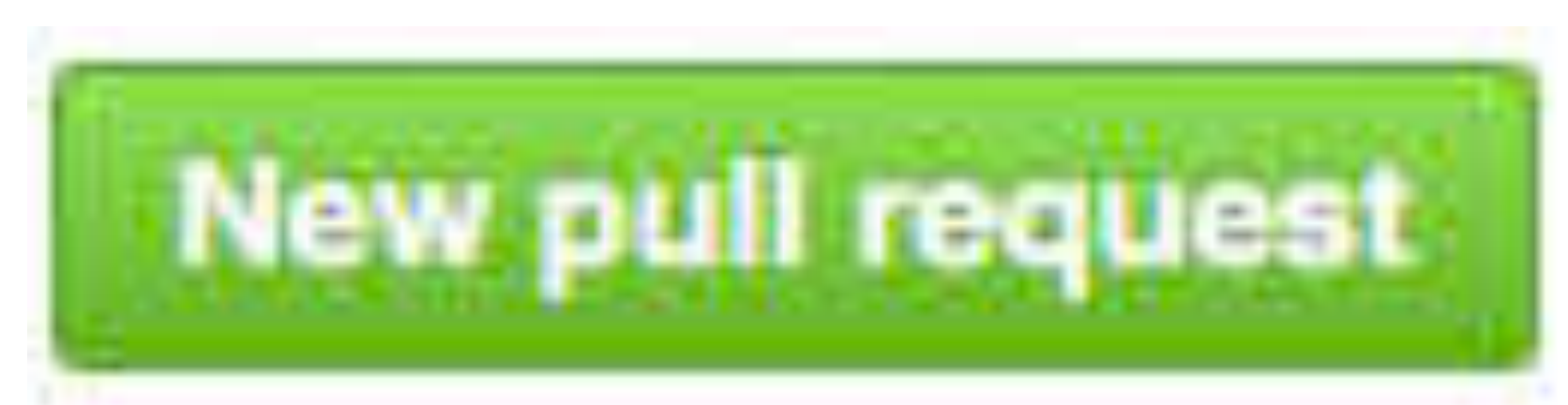

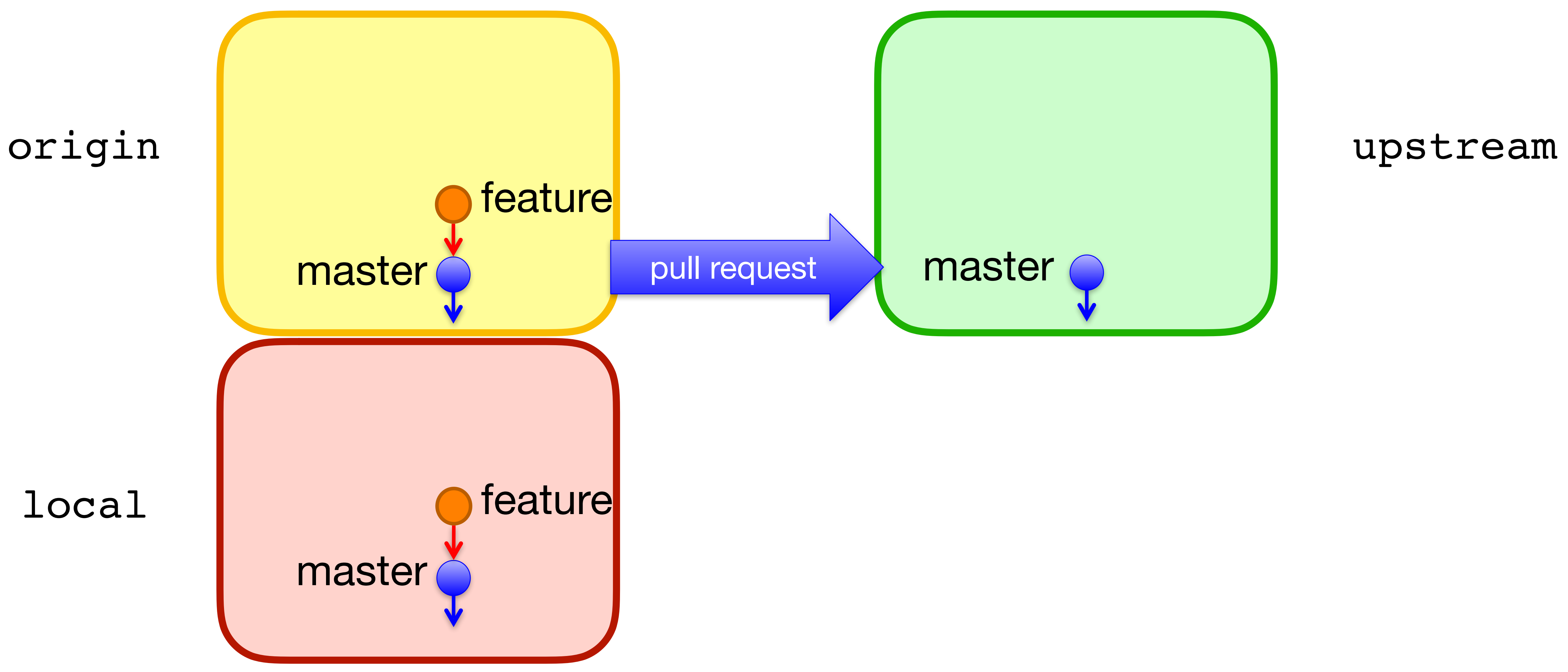

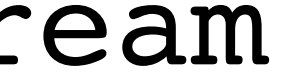

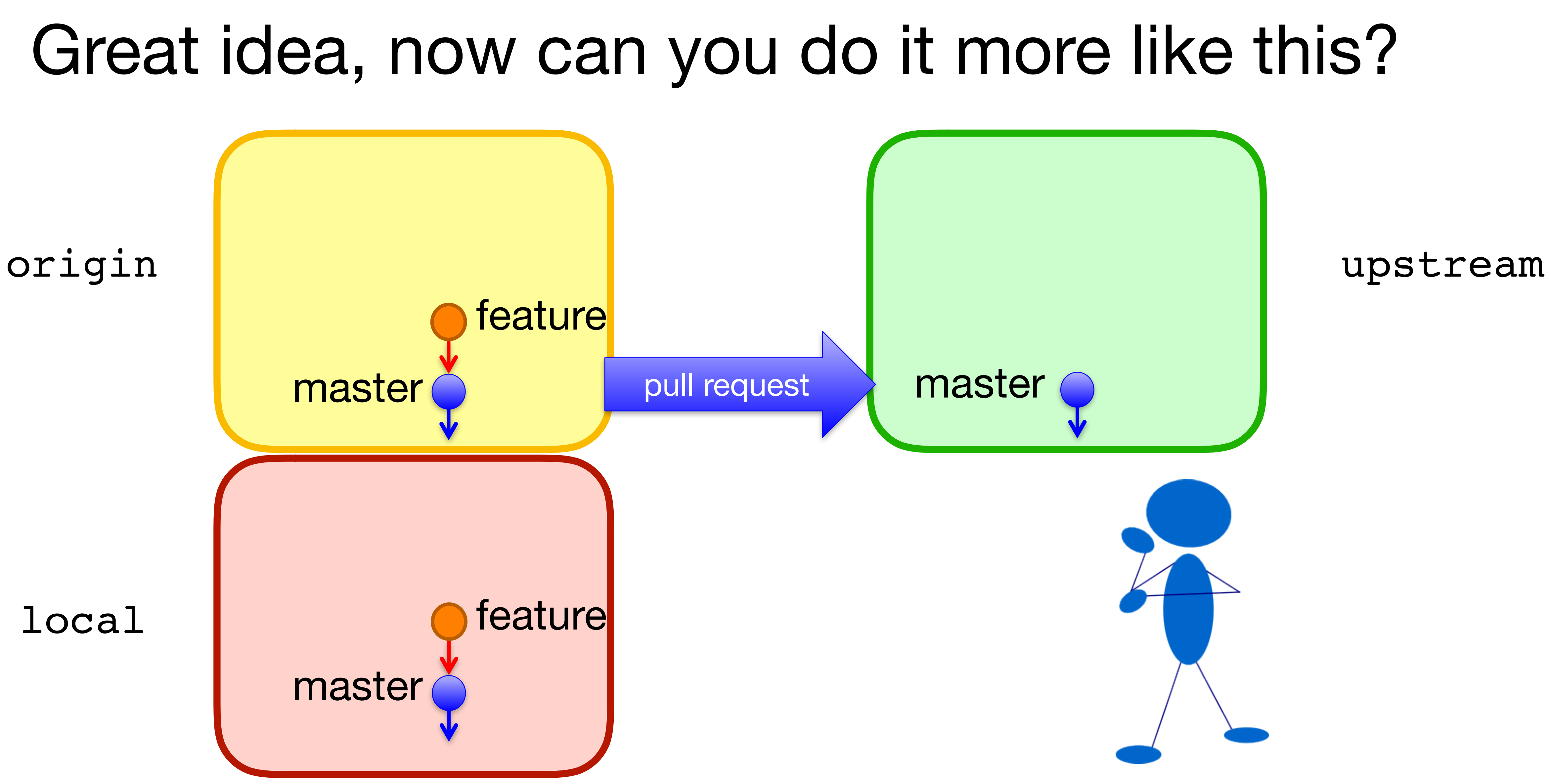

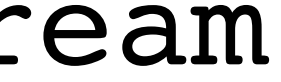

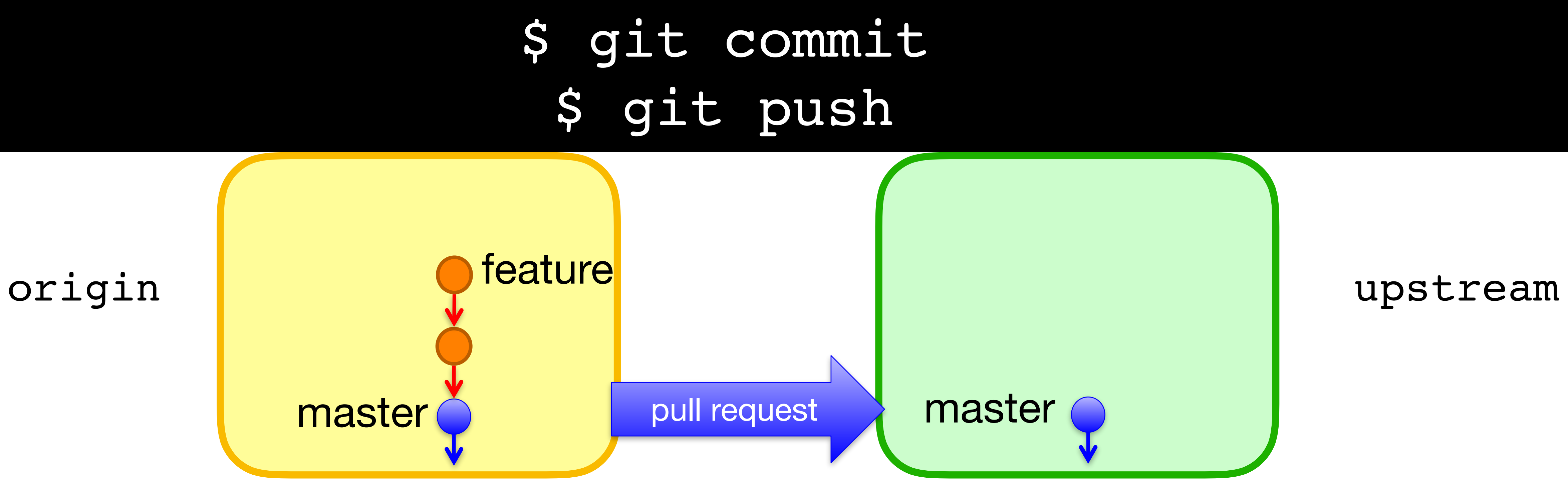

![](_page_43_Picture_1.jpeg)

![](_page_44_Picture_1.jpeg)

### Awesome, but please update with new changes in master

![](_page_44_Figure_6.jpeg)

![](_page_44_Figure_7.jpeg)

![](_page_45_Figure_1.jpeg)

### \$ git remote add upstream https://github.com/… \$ git fetch upstream master:master

![](_page_45_Picture_4.jpeg)

![](_page_45_Picture_5.jpeg)

![](_page_46_Figure_1.jpeg)

![](_page_47_Figure_1.jpeg)

### \$ git push -f origin master feature

![](_page_48_Figure_1.jpeg)

![](_page_49_Figure_0.jpeg)

![](_page_49_Figure_3.jpeg)

![](_page_50_Figure_1.jpeg)

![](_page_51_Figure_1.jpeg)

![](_page_52_Figure_1.jpeg)

### \$ git push -f origin feature

![](_page_53_Figure_1.jpeg)

54

![](_page_54_Figure_4.jpeg)

![](_page_54_Figure_1.jpeg)

![](_page_55_Picture_4.jpeg)

![](_page_55_Picture_1.jpeg)

## Time to Clean Up

![](_page_55_Figure_7.jpeg)

![](_page_56_Picture_4.jpeg)

### \$ git fetch upstream master: master

![](_page_56_Figure_1.jpeg)

### \$ git push origin master

![](_page_57_Picture_5.jpeg)

![](_page_57_Picture_1.jpeg)

![](_page_58_Picture_4.jpeg)

![](_page_58_Picture_1.jpeg)

### CIIECAOUL<br>ranch -d \$ git checkout master \$ git branch -d feature

![](_page_59_Picture_4.jpeg)

### \$ git push origin -d feature

![](_page_59_Picture_1.jpeg)

After a PR is accepted, Github will ask you if you want to delete your feature

## branch. If you say yes, which branches get deleted?

- A. feature the branch named feature in your local repo
- B. origin/feature the branch named feature in your remote repo
- C. upstream/feature the branch named feature in their remote repo
- D. feature and origin/feature
- E. feature, origin/feature, and upstream/feature

### Now that origin/feature has been deleted, how do you delete feature?

- A. \$ git delete feature
- B. \$ git delete -b feature
- C. \$ git branch -d feature
- D. \$ git push origin -d feature
- E. I would google "delete a git branch" and then click on [https://](https://stackoverflow.com/questions/2003505/how-do-i-delete-a-git-branch-locally-and-remotely) [locally-and-remotely](https://stackoverflow.com/questions/2003505/how-do-i-delete-a-git-branch-locally-and-remotely) like every other programmer

# [stackoverflow.com/questions/2003505/how-do-i-delete-a-git-branch-](https://stackoverflow.com/questions/2003505/how-do-i-delete-a-git-branch-locally-and-remotely)

## In-class exercise

### <https://checkoway.net/teaching/cs241/2020-spring/exercises/Lecture-34.html>

Grab a laptop and a partner and try to get as much of that done as you can!

![](_page_62_Picture_3.jpeg)